# Vellemant

# **MONSCA7**

17" TFT COLOUR MONITOR - VGA & VIDEO INPUT 17" TFT KLEURENMONITOR - VGA- & VIDEO-INGANGEN MONITEUR COULEUR TFT 17" - ENTRÉES VGA & VIDÉO MONITOR COLOR TFT 17" - ENTRADA DE VÍDEO & VGA 17" TFT FARBMONITOR - VGA- & VIDEO-EINGANG

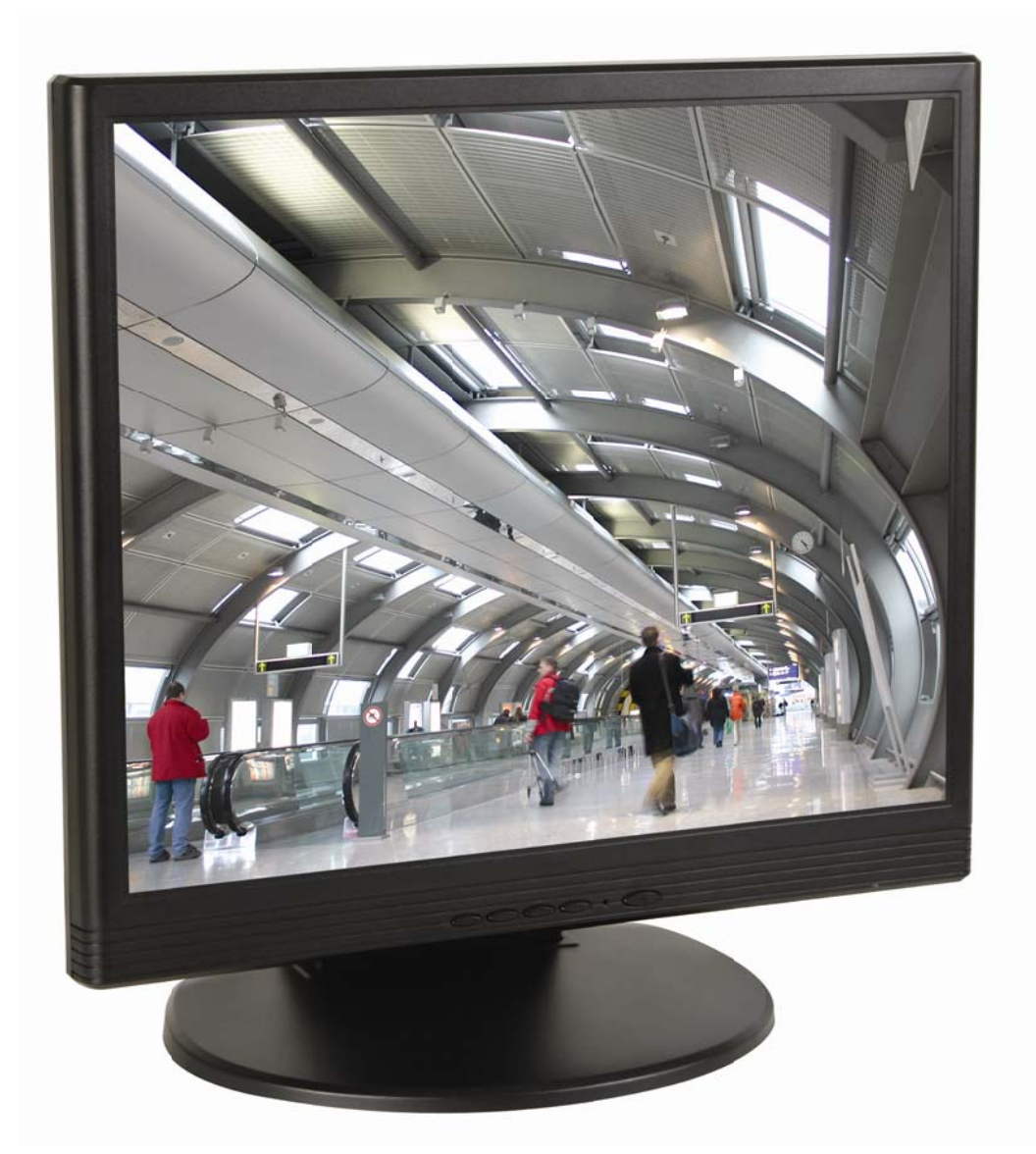

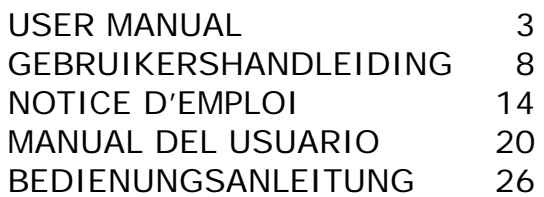

 $\epsilon$ 

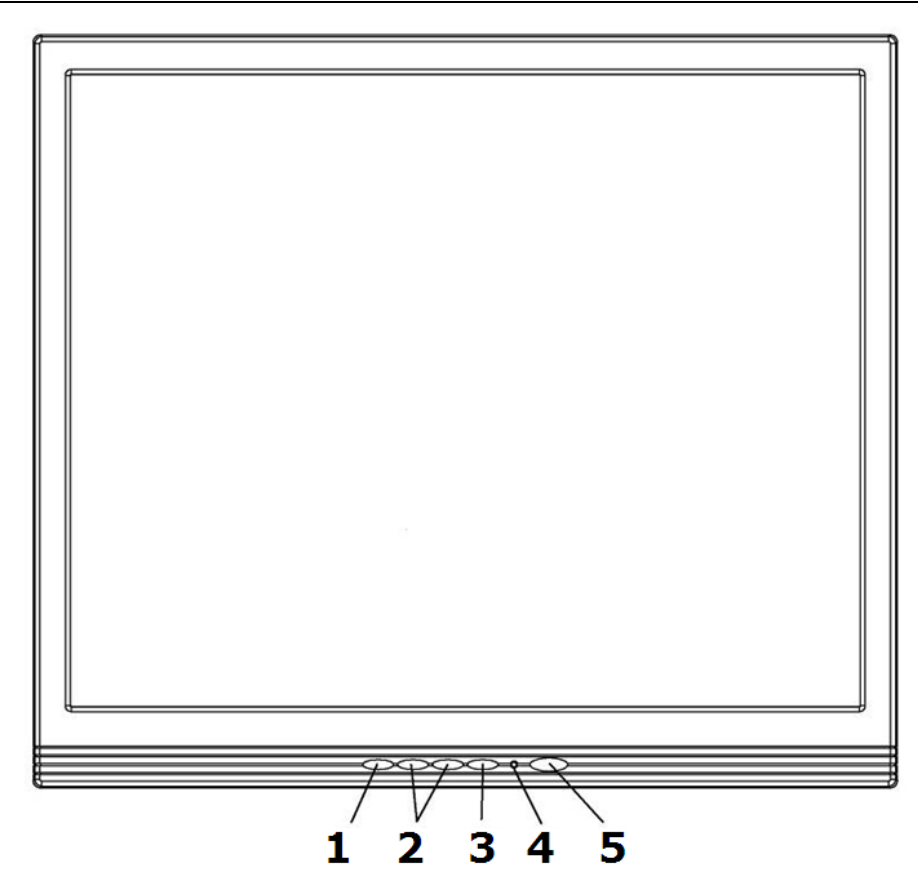

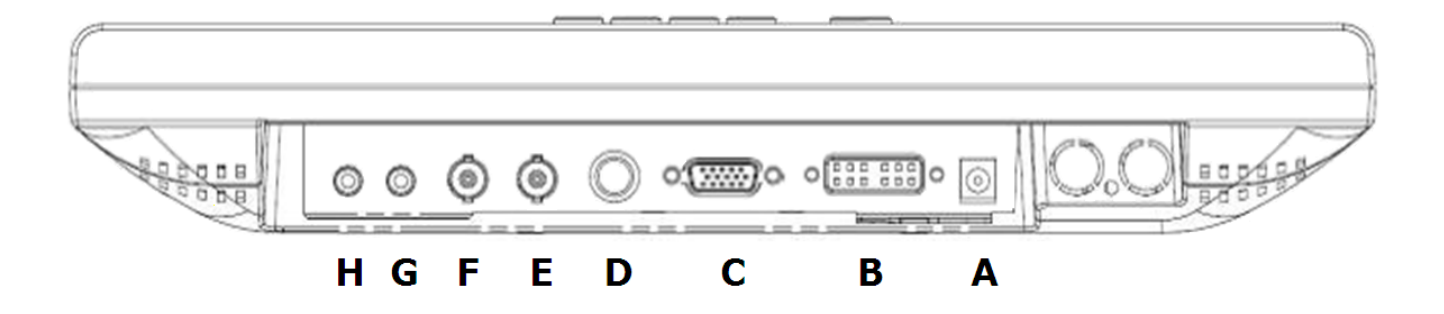

#### © **COPYRIGHT NOTICE**

**The copyright to this manual is owned by Velleman nv.** All worldwide rights reserved. No part of this manual or may be copied, reproduced, translated or reduced to any electronic medium or otherwise without the prior written consent of the copyright holder.

#### **© AUTEURSRECHT**

**Velleman nv heeft het auteursrecht voor deze handleiding.** Alle wereldwijde rechten voorbehouden.

Het is niet toegestaan om deze handleiding of gedeelten ervan over te nemen, te kopiëren, te vertalen, te bewerken en op te slaan op een elektronisch medium zonder voorafgaande schriftelijke toestemming van de rechthebbende.

#### © **DROITS D'AUTEUR**

**SA Velleman est l'ayant droit des droits d'auteur pour cette notice.** Tous droits mondiaux réservés. Toute reproduction, traduction, copie ou diffusion, intégrale ou partielle, du contenu de cette notice par quelque procédé ou sur tout support électronique que se soit est interdite sans l'accord préalable écrit de l'ayant droit.

#### © **DERECHOS DE AUTOR**

**Velleman NV dispone de los derechos de autor para este manual del usuario.** Todos los derechos mundiales reservados.

Está estrictamente prohibido reproducir, traducir, copiar, editar y guardar este manual del usuario o partes de ello sin previo permiso escrito del derecho habiente.

#### **© URHEBERRECHT**

**Velleman NV besitzt das Urheberrecht für diese Bedienungsanleitung.** Alle weltweiten Rechte vorbehalten. ohne vorherige schriftliche Genehmigung des Urhebers ist es nicht gestattet, diese Bedienungsanleitung ganz oder in Teilen zu reproduzieren, zu kopieren, zu übersetzen, zu bearbeiten oder zu speichern.

# User manual

# 1. Introduction

# To all residents of the European Union

# Important environmental information about this product

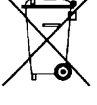

This symbol on the device or the package indicates that disposal of the device after its lifecvcle could harm the environment. Do not dispose of the unit (or batteries) as unsorted municipal waste; it should be taken to a specialized company for recycling. This device should be returned to your distributor or to a local recycling service. Respect the local environmental rules.

# If in doubt, contact your local waste disposal authorities.

Thank you for buying the MONSCA7! Please read the manual thoroughly before bringing this device into service. If the device was damaged in transit, do not install or use it and contact your dealer.

Note: the MONSCA7 supports EDID (Extended Display Identification Data). It does not support the DDC2B (Display data Channel 2B) protocol.

# 2. Safety Instructions

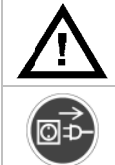

Keep the device away from children and unauthorised users.

Always disconnect mains power when the device is not in use or when servicing or maintenance activities are performed. Handle the power cord by the plug only.

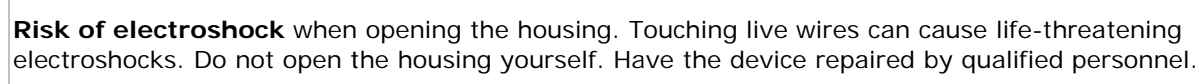

There are no user-serviceable parts inside the device. Removing the back panel voids the warranty. Refer to an authorized dealer for service and/or spare parts.

Burn hazard! Do not place hands, face or objects close to the vent-holes of the monitor. The top of the monitor gets very hot from the air that is exhausted through the vent-holes.

# 3. General Guidelines

Refer to the Velleman® Service and Quality Warranty on the last pages of this manual.

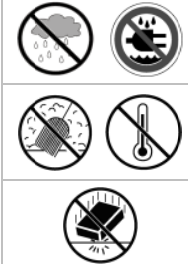

**Indoor use only.** Keep this device away form rain, moisture, splashing and dripping liquids.

Keep your monitor away from excessive dust, high temperatures and direct sunlight. Use the monitor in a well-ventilated area and do not cover the vent-holes. Make sure the ventilation openings are clear at all times.

Protect this device from shocks and abuse. Avoid brute force when operating the device.

- Familiarise yourself with the functions of the device before actually using it.
- All modifications of the device are forbidden for safety reasons. Damage caused by user modifications to the device is not covered by the warranty.
- Only use the device for its intended purpose. Using the device in an unauthorised way will void the warranty.
- Damage caused by disregard of certain guidelines in this manual is not covered by the warranty and the dealer will not accept responsibility for any ensuing defects or problems.
- Do not switch the device on immediately after it has been exposed to changes in temperature. Protect the device against damage by leaving it switched off until it has reached room temperature.
- Disconnect all cables before moving your monitor and prior maintenance activities. Damage, electric shocks or fire may occur when moving the monitor with its cables attached.
- Do not modify the monitor and avoid using unshielded cables.
- Turn off the monitor and disconnect from the mains when experiencing problems. Check all connections.
- Never place the monitor on an unstable cart, stand or table. Install the monitor on a flat and sturdy surface.
- Clean the monitor using a slightly damp cloth. Avoid any liquid, abrasive detergents and aerosols.

# 4. Features

- bright, flicker-free image
- automatic detection and conversion of film content for correct display with minimal motion artefacts
- accurate colour processing
- multi-scan support
- built-in amplifier and speakers
- 1280 x 1024 SXGA support for computer input

# 5. Function keys

Refer to the illustration on page 2 of this manual.

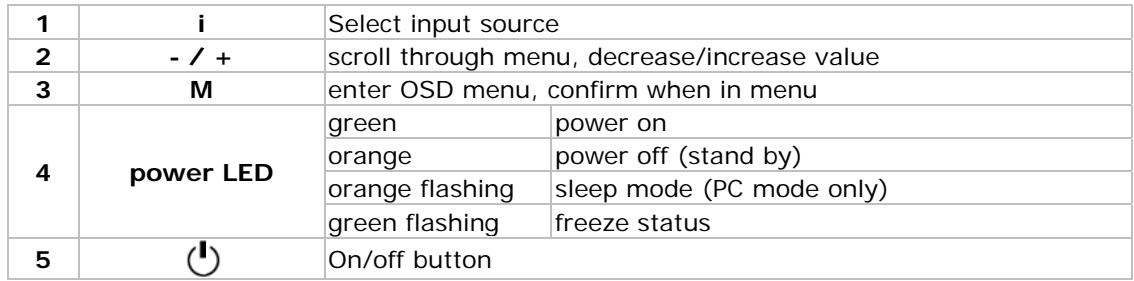

# 6. Connections

Refer to the illustration on page 2 of this manual.

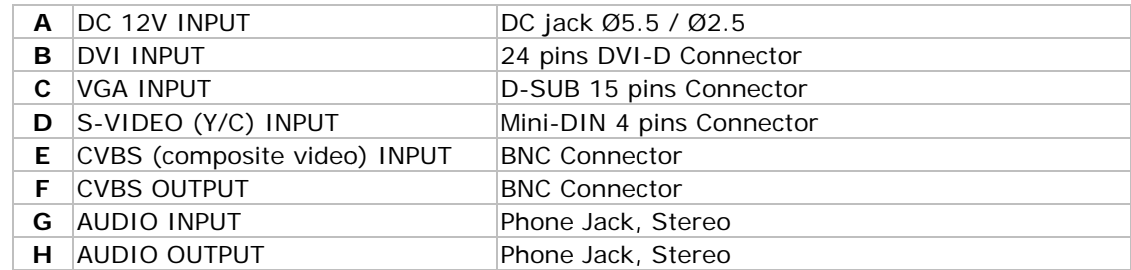

• Make sure the video source or PC power are switched off before making any connections.

- Connect the necessary signal cables to the monitor.
- Connect the power supply (incl.) to the monitor.
- Turn on the PC or video source.
- Plug the power supply into a suitable mains outlet. Note: to uninstall the monitor follow this sequence in reversed order.

# 7. On screen display (OSD)

# Hot key:

Quick adjust keys on front panel:

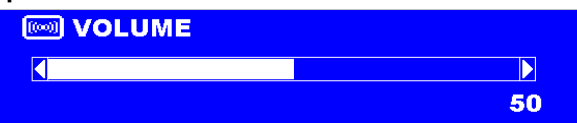

**VOLUME:** press - or + button to select the function and press -  $/$  + buttons to adjust the volume; press MENU button to exit the OSD menu.

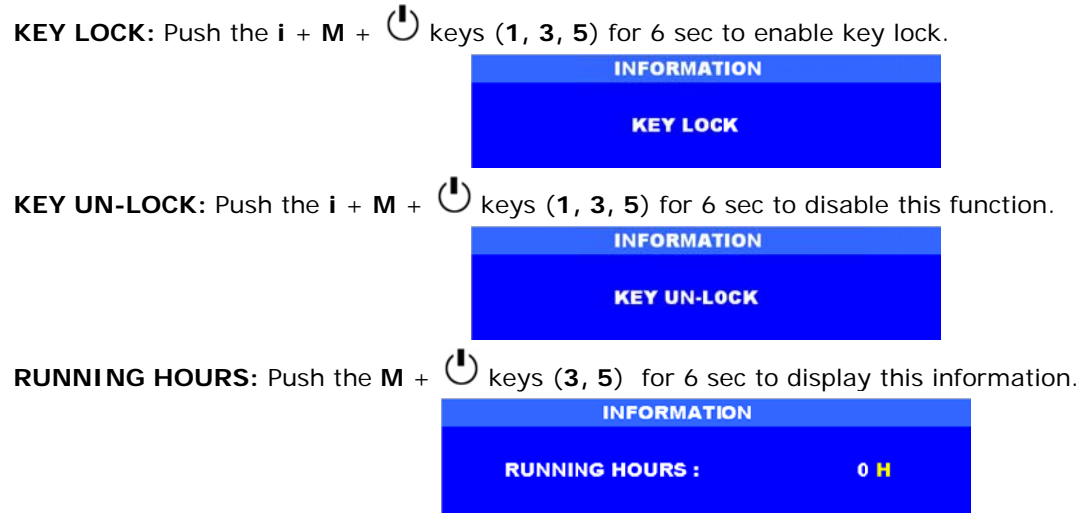

# $PC$  mode:

- 1. Press  $/ +$  buttons to select an option
- 2. Press MENU button to select item to adjust,
- 3. Press  $/$  + buttons to adjust the value
- 4. Press MENU button to return

### **OSD Menu structure:**

Use the i-button (1) to select VGA, DVI, CVBS, or S-VIDEO, the menu structure depends on the selected channel.

## VGA and DVI - PC mode:

Press the Menu button to bring up the MAIN MENU Page. The following page will appear. Press - /+ buttons to select an option, then press the MENU button to enter the sub menu.

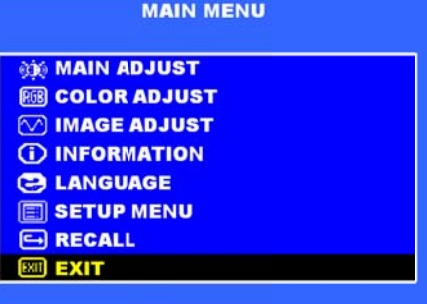

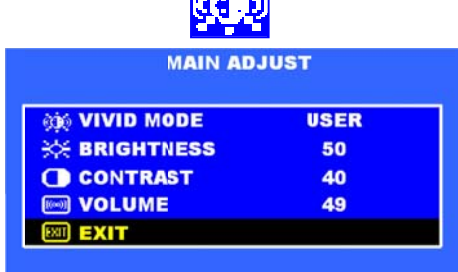

بالمشروع

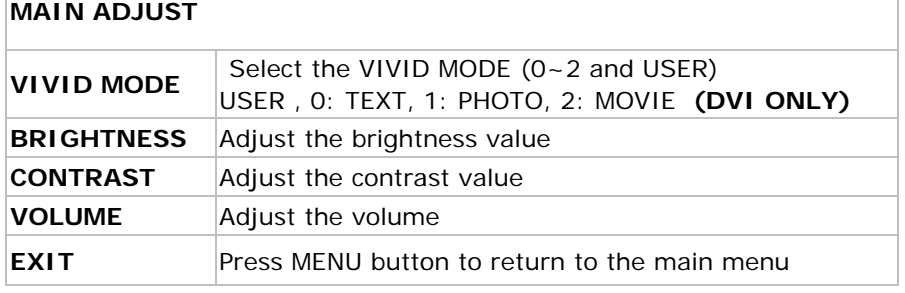

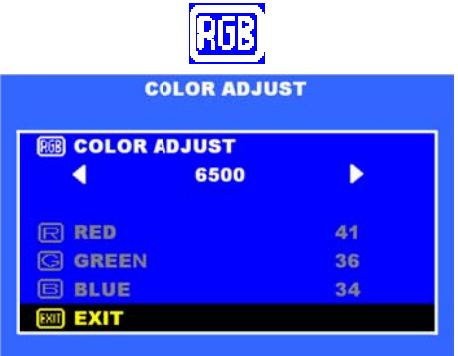

# **COLOUR ADJUST**

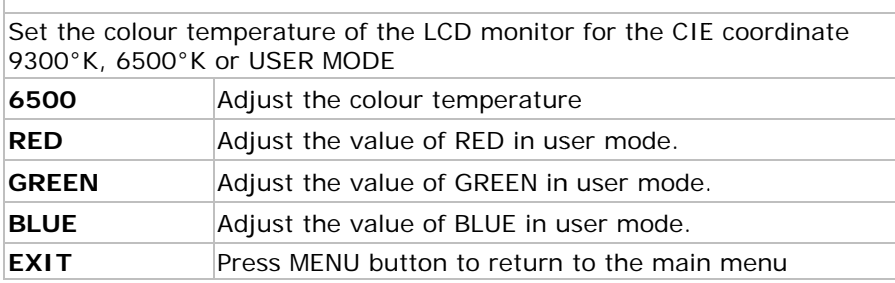

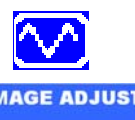

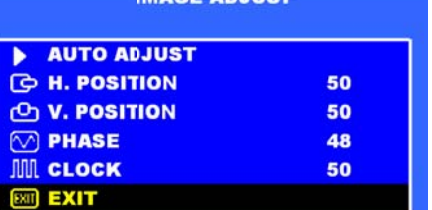

# IMAGE ADJUST (VGA only)

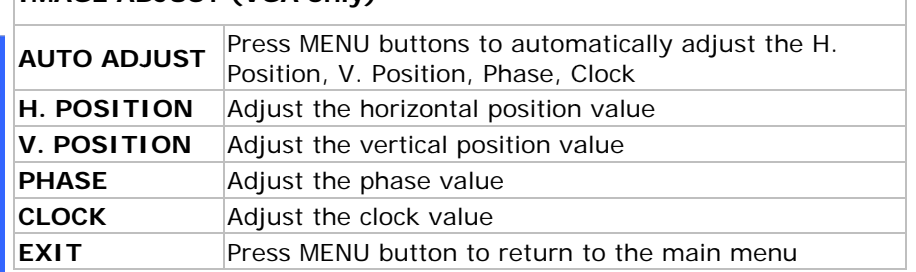

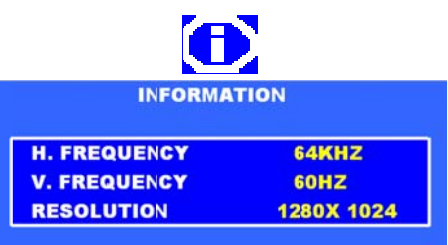

# **INFORMATION**

Press MENU button to get the VGA timing information

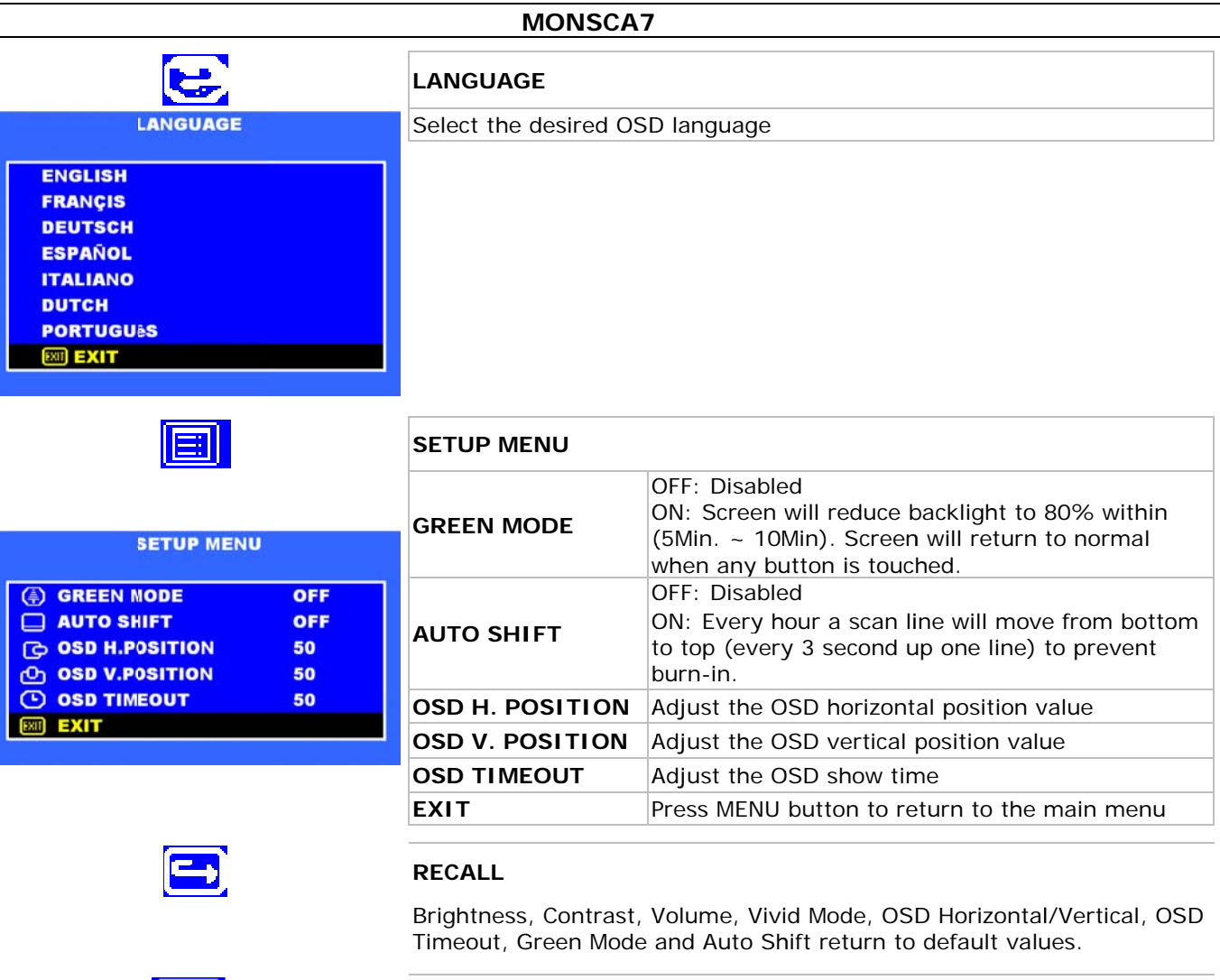

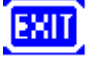

Г

# **EXIT**

Close the OSD

# Video mode CVBS and S-Video:

Press the Menu button to bring up the MAIN MENU Page. The following page will appear.<br>Press - /+ buttons to select an option, then Press MENU button to change the values in the sub menu.

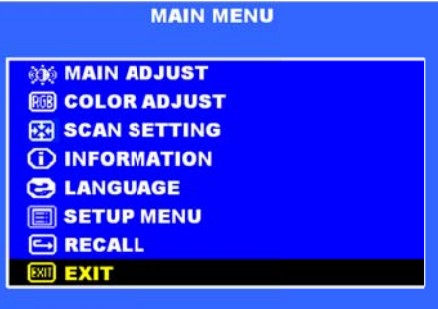

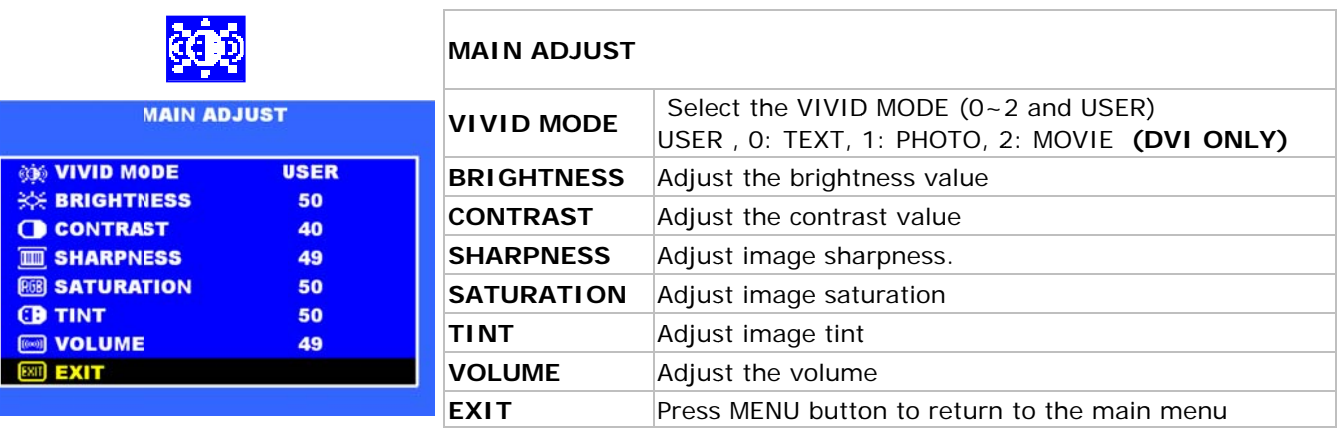

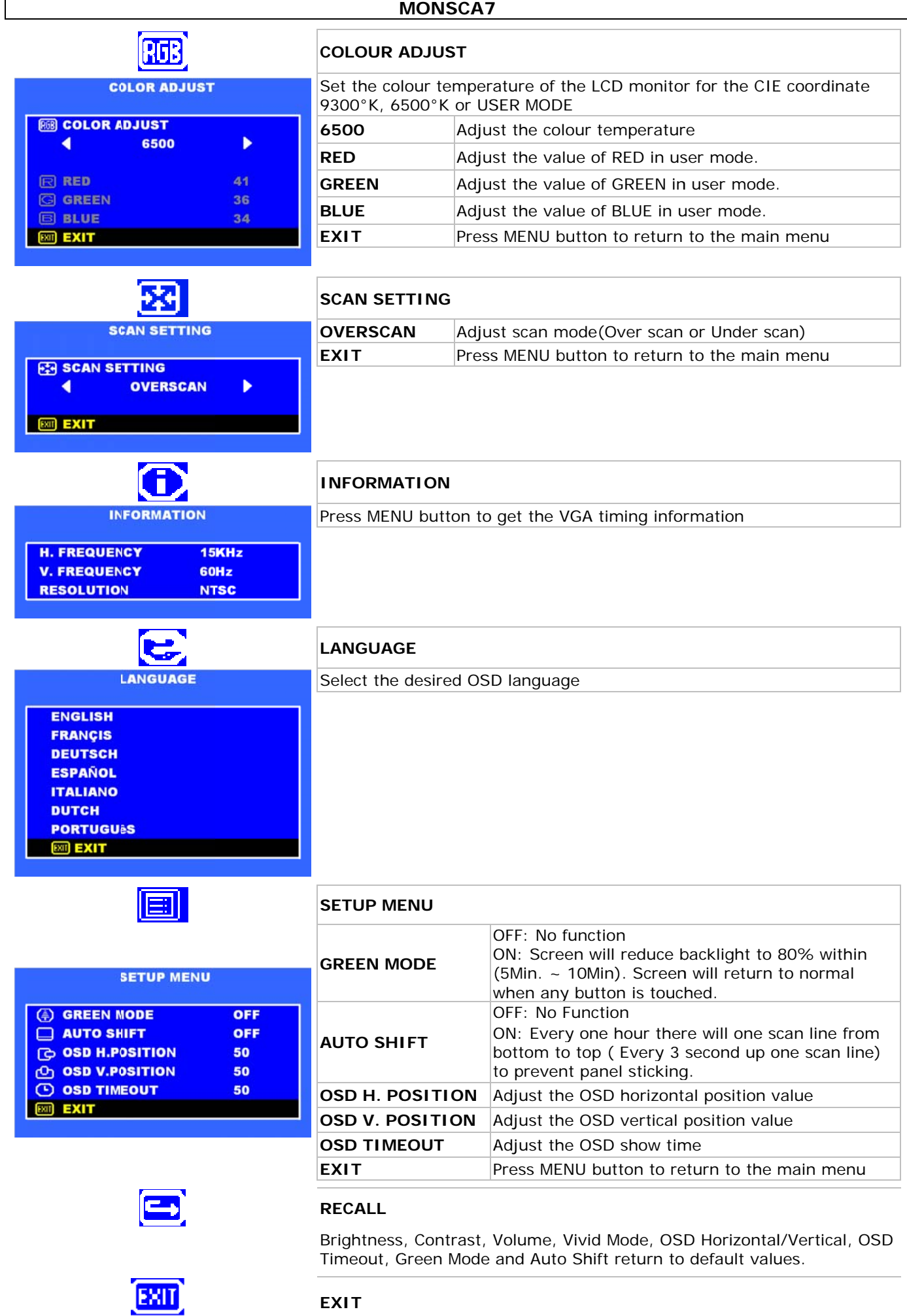

Close the OSD

**r** 

 $\overline{7}$ 

# 8. Technical specifications

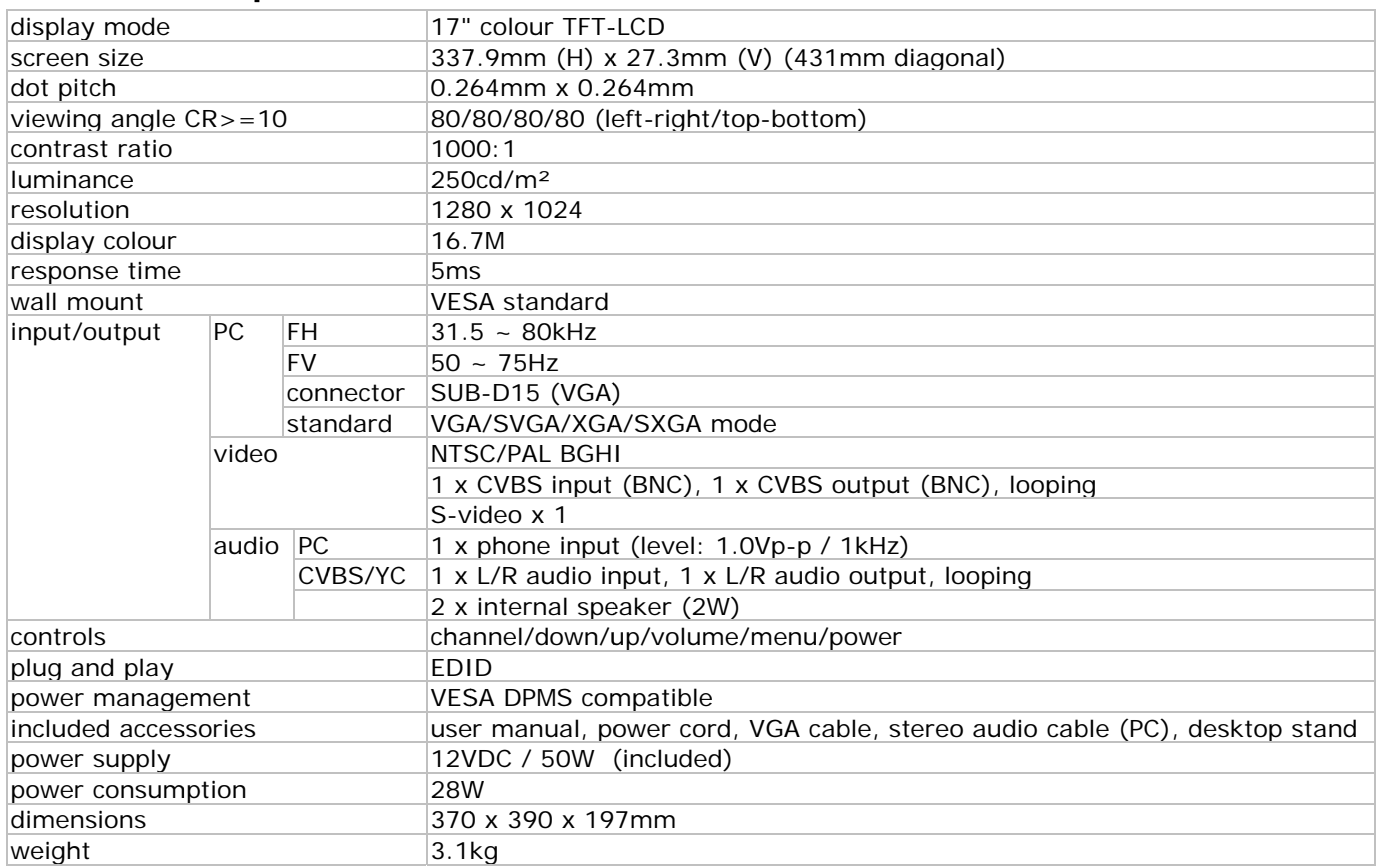

Use this device with original accessories only. Velleman nv cannot be held responsible in the event of damage or injury resulted from (incorrect) use of this device.

For more info concerning this product and the latest version of this user manual, please visit our website www.velleman.eu.

The information in this manual is subject to change without prior notice.

# Gebruikershandleiding

# 1. Inleidina

# Aan alle ingezetenen van de Europese Unie

### Belangrijke milieu-informatie betreffende dit product

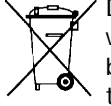

Dit symbool op het toestel of de verpakking geeft aan dat, als het na zijn levenscyclus wordt weggeworpen, dit toestel schade kan toebrengen aan het milieu. Gooi dit toestel (en eventuele batterijen) niet bij het gewone huishoudelijke afval; het moet bij een gespecialiseerd bedrijf terechtkomen voor recyclage. U moet dit toestel naar uw verdeler of naar een lokaal recyclagepunt

brengen. Respecteer de plaatselijke milieuwetgeving.

# Hebt u vragen, contacteer dan de plaatselijke autoriteiten betreffende de verwijdering.

Dank u voor uw aankoop! Lees deze handleiding grondig voor u het toestel in gebruik neemt. Werd het toestel beschadigd tijdens het transport, installeer het dan niet en raadpleeg uw dealer.

Opmerking: de MONSCA7 ondersteunt EDID (Extended Display Identification Data). Het DDC2B (Display data Channel 2B) protocol wordt niet ondersteunt.

# 2. Veiligheidsinstructies

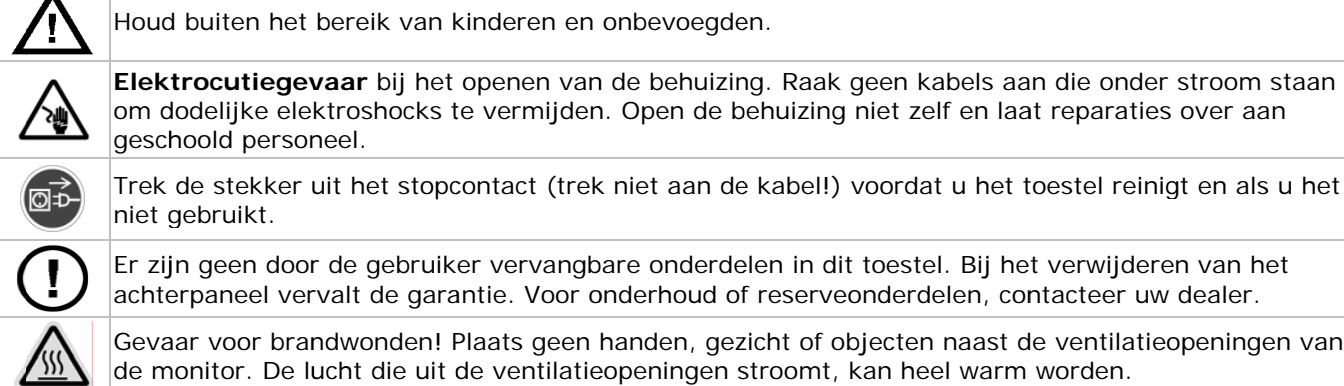

# **3. . Algeme ene richt lijnen**

Raadpleeg de Velleman® service- en kwaliteitsgarantie achteraan deze handleiding.

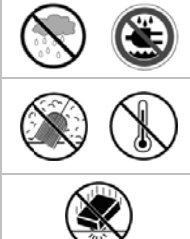

Gebruik het toestel enkel binnenshuis. Bescherm tegen regen, vochtigheid en opspattende vloeistoffe n.

Bescherm de monitor tegen regen en vochtigheid, stof, hoge temperaturen en direct zonlicht. Gebruik de monitor in een goed geventileerde ruimte en bedek de ventilatieopeningen nooit. Zorg dat de verluchtingsopeningen niet verstopt geraken.

Bescherm tegen schokken en vermijd brute kracht tijdens de bediening.

- Leer eerst de functies van het toestel kennen voor u het gaat gebruiken.
- Om veiligheidsredenen mag u geen wijzigingen aanbrengen. Schade door wijzigingen die de gebruiker heeft aangebracht valt niet onder de garantie.
- Gebruik het toestel enkel waarvoor het gemaakt is. Bij onoordeelkundig gebruik vervalt de garantie.
- De garantie geldt niet voor schade door het negeren van bepaalde richtlijnen in deze handleiding en uw dealer zal de verantwoordelijkheid afwijzen voor defecten of problemen die hier rechtstreeks verband mee houden. dealer zal de verantwoordelijkheid afwijzen voor defecten of problemen die hier rechtstreeks verband mee<br>houden.<br>Om beschadiging te vermijden, zet u het toestel best niet aan onmiddellijk nadat het werd blootgesteld aan
- temperatuurschommelingen. Wacht tot het toestel op kamertemperatuur gekomen is.
- Ontkoppel alle bekabeling alvorens de monitor te verplaatsen of te onderhouden. Het verplaatsen van de monitor met bekabeling kan beschadiging, elektrische schokken of brand veroorzaken.
- Breng geen wijzigingen aan de monitor en vermijd gebruik van niet-afgeschermde kabels.
- Schakel de monitor uit en ontkoppel hem van het lichtnet bij abnormale problemen. Controleer de bekabeling.
- bekabeling.<br>Plaats de monitor nooit op een onstabiel wagentje, statief of tafel. Installeer de monitor op een stevige en vlakke ondergrond.
- Maak de monitor schoon met een lichtjes vochtige doek. Vermijd vloeistoffen, schuurmiddelen en spuitbussen.

# **4. . Eigensc chappen**

- helder en flickervrij beeld
- automatische detectie bij aansluiting op pc of video en omzetting van om het even welke ingang naar een resolutie van 1024 x 768 zonder flikkeren
- nauwkeurige kleurenverwerking
- multiscanfu unctie
- ingebouwde versterker en luidsprekers
- ondersteunt 1280 x 1024 SXGA voor aansluiting op computer

# **5. . Bedieni ingen**

Raadpleeg de figuur op pagina 2 van deze handleiding.

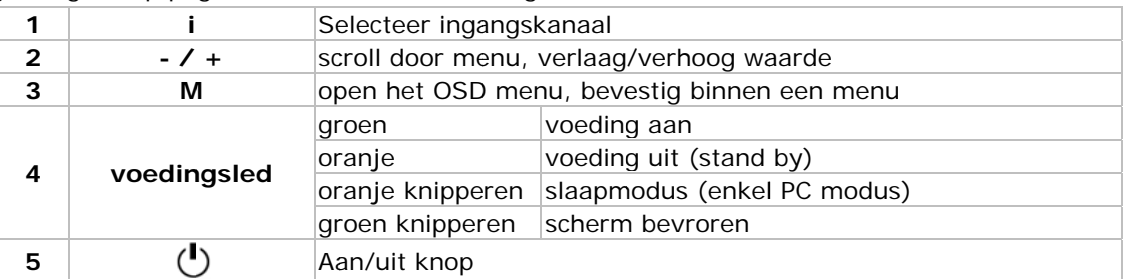

# **6. Aansluitingen**

Raadpleeg de figuur op pagina 2 van deze handleiding.

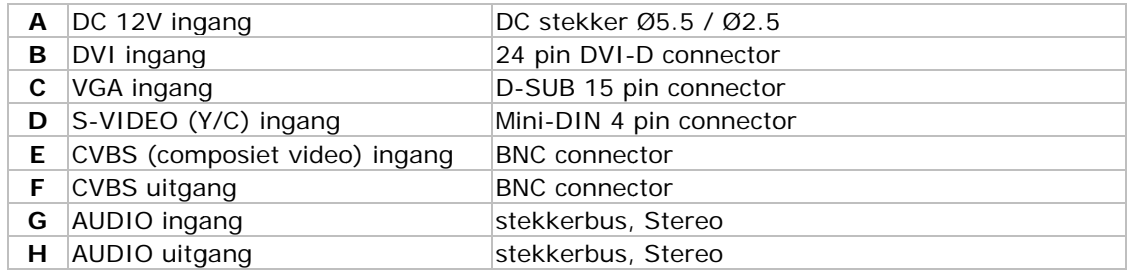

- Zorg ervoor dat de videobron of PC uitgeschakeld zijn alvorens verbindingen te maken.
- Verbind de nodige signaalkabels met de monitor.
- Sluit de voedingada pter (meege elev) aan.
- Schakel de PC of videobron in.
- Sluit de voedingsadapter aan op een geschikt stopcontact.
- Opmerking: om te de-installeren, volg deze stappen in omgekeerde volgorde.

04 .10.2011

9

# **7. . Het OSD D-menu**

# **Sn neltoetsen n:**

Snelle aanpassing via toetsen op voorzijde:

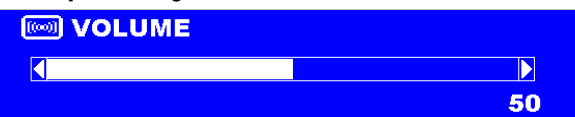

**VOLUME:** druk op de - of + knop om de functie te kiezen en druk opnieuw op de - of + knop om het volume aan te passen; druk op de MENU-knop om de OSD te sluiten.

om de OSD te sluiten.<br>toetsen (**1, 3, 5**) tegelijk in gedurende 6 sec om de toetsen י ' **TOETSVERGRENDELING:** Druk de **i** + **M** + te blokkeren.

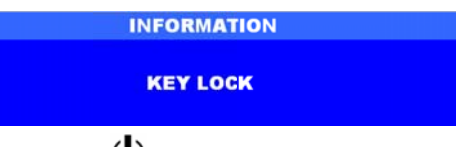

**TOETSEN O ONTGREND DELEN:** Druk k de **i** + **M** + toetsen te ontgrendelen.  $+$   $\cup$  toetsen (**1, 3, 5**) tegelijk in gedurende 6 sec om de

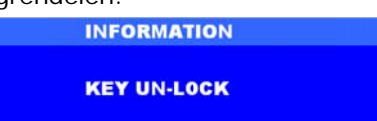

**ACTIEVE TIJD:** Druk de **M** +  $\cup$  t tonen . toetsen (3, 5) tegelijk in gedurende 6 sec om het aantal actieve uren te

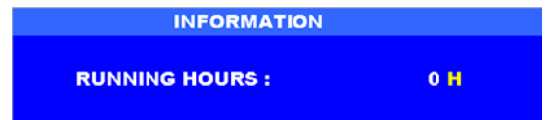

# **PC C modus:**

- 1. Druk op de / + knoppen om een optie te kiezen
- 2. Druk op de MENU knop om het te wijzigen item te kiezen
- 3. Druk op de / + knoppen om m de waarde e te wijzigen
- 4. Druk op de MENU knop om terug te keren

#### **OSD Menu ustructuur:**

Gebruik de i-knop (1) om te kiezen tussen VGA, DVI, CVBS, of S-VIDEO; de menustructuur hangt af v het gekozen kanaal. e<br>,<br>,<br>,<br>,

#### **VGA en DVI - PC m modus:**

Druk op de M-knop om het hoofdmenu (MAIN MENU) te openen. Het onderstaande scherm verschijnt. Druk de - /+ knoppen om een optie te kiezen, druk vervolgens op de M-knop om naar het submenu te ga an.

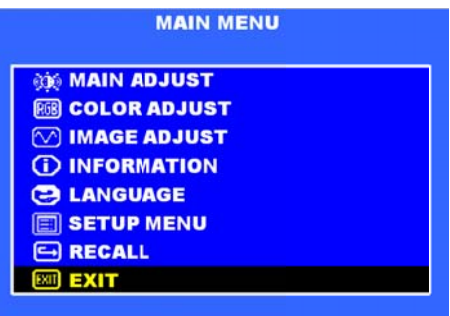

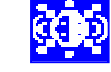

#### **MAIN ADJ JUST**

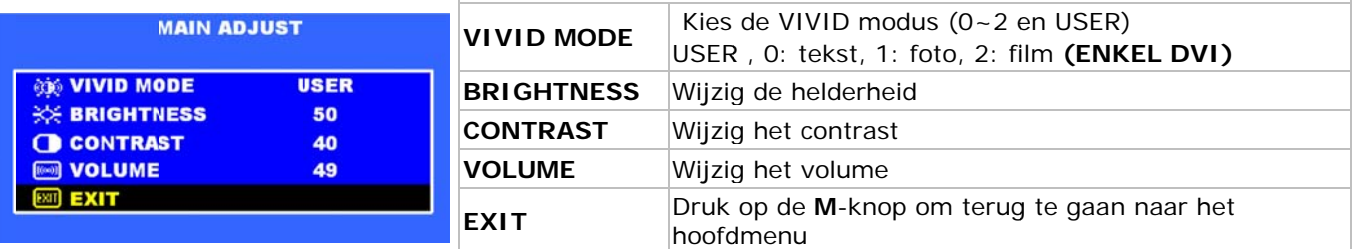

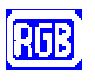

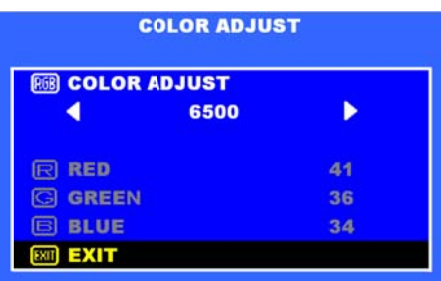

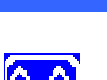

# **COLOUR A ADJUST**

Stel de kleurtemperatuur van de Icd monitor in tussen 9300°K, 6500°K of USER M ODE

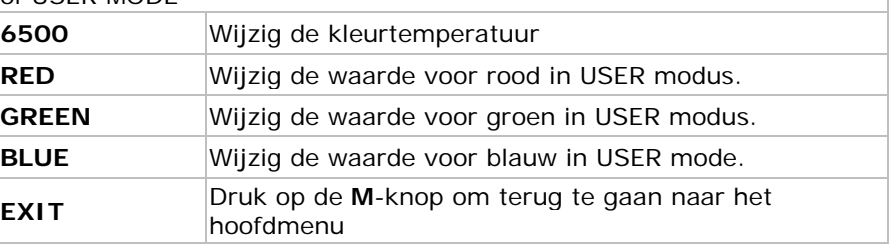

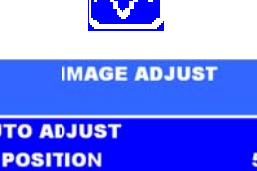

 $\overline{\mathbf{o}}$ 

50

48

50

AU  $\blacktriangleright$  $\overline{G}$  H.

O PHASE

**IIII** CLOCK

**SO EXIT** 

O V. POSITION

**PORTUGU&S EXIT** 

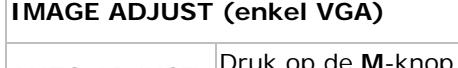

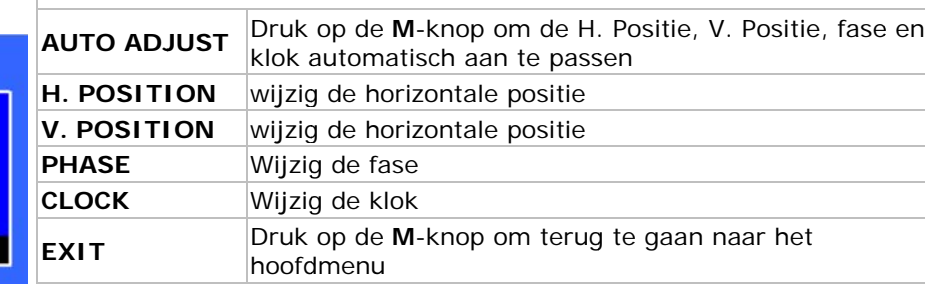

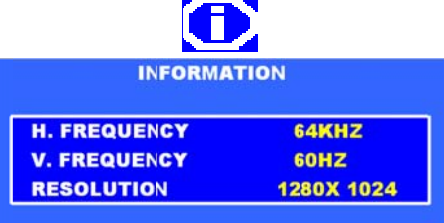

# **INFORMA ATION**

Druk op de M-knop om de VGA timing informatie op te vragen

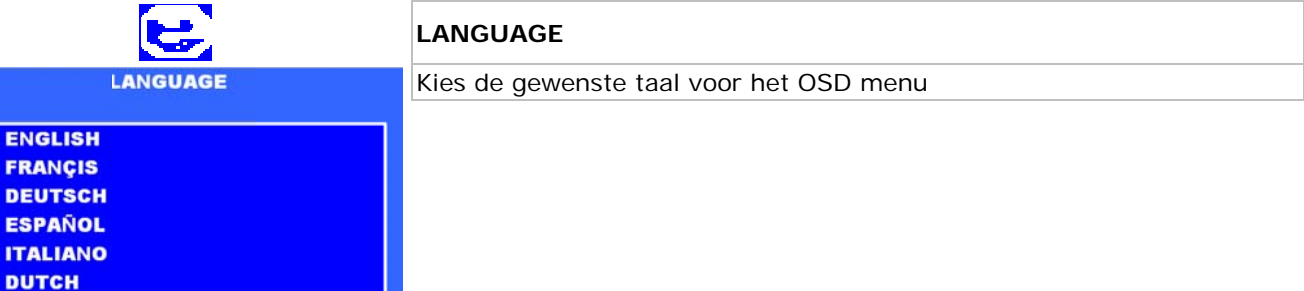

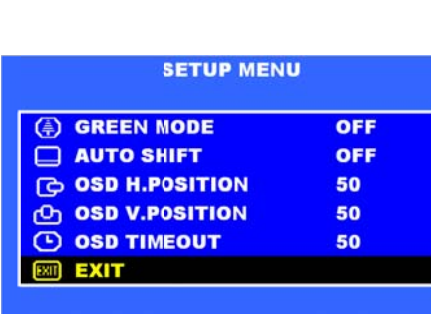

E.

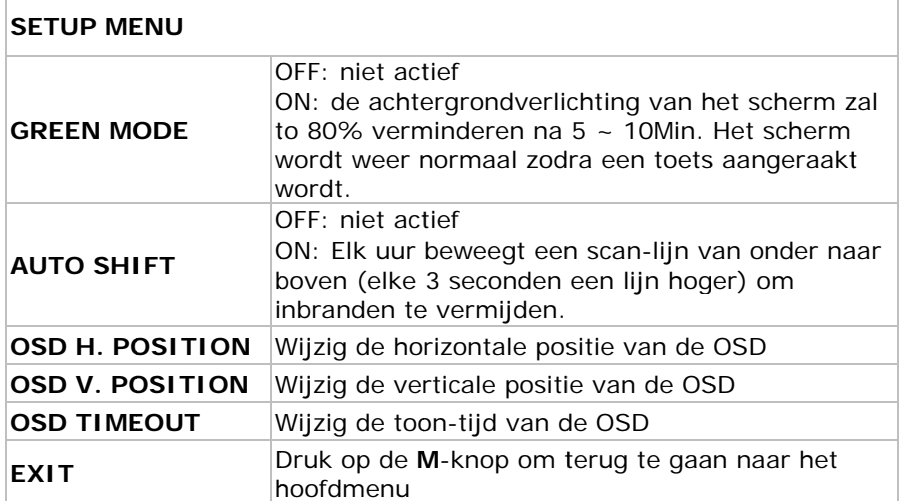

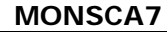

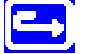

#### **RECALL**

Helderheid, Contrast, Volume, Vivid Modus, OSD Horizontaal/Verticaal, OSD Timeout, Green Modus en Auto Shift keren terug naar de default waarden

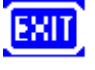

#### **EXIT**

Sluit de OS SD

#### **Video m modus CVBS S en S-Vide eo**:

Druk op de M-knop om het hoofdmenu (MAIN MENU) te openen. Het onderstaande scherm verschijnt. Druk de - /+ knoppen om een optie te kiezen, druk vervolgens op de M-knop om naar het submenu te ga an.  $\frac{1}{\sqrt{2\pi}}$ 

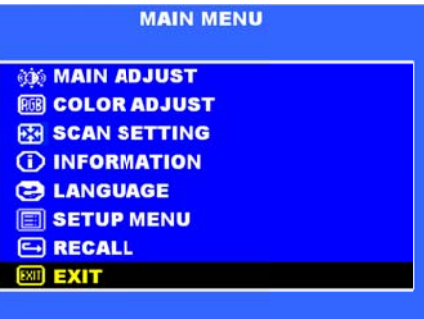

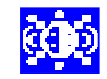

**MAIN ADJUST** 

**USER** 

50

40

49

50

50

49

**ON VIVID MODE** 

**O CONTRAST** 

**GB TINT** 

**EXIT** 

**O VOLUME** 

SHARPNESS

**BB** SATURATION

**EXERIGHTNESS** 

#### **MAIN ADJ JUST**

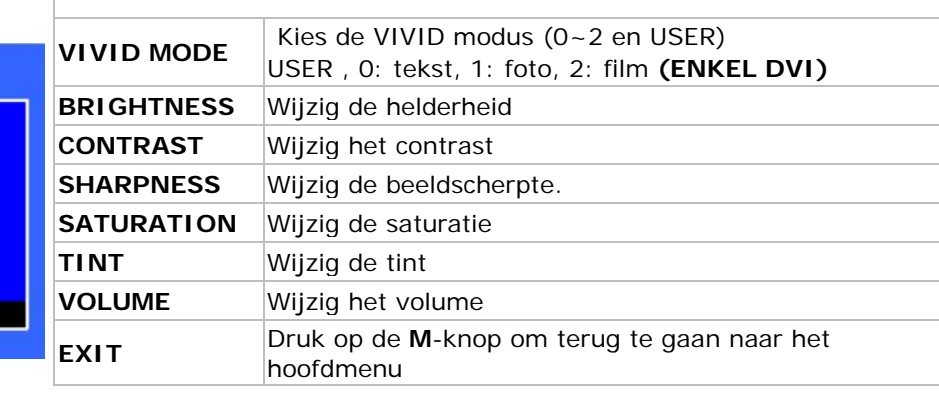

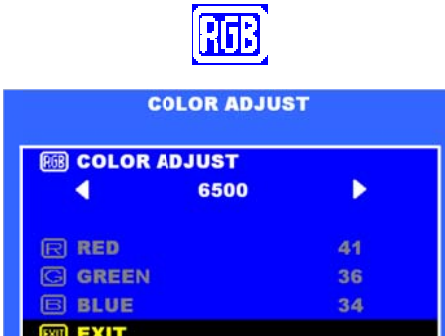

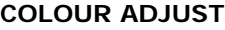

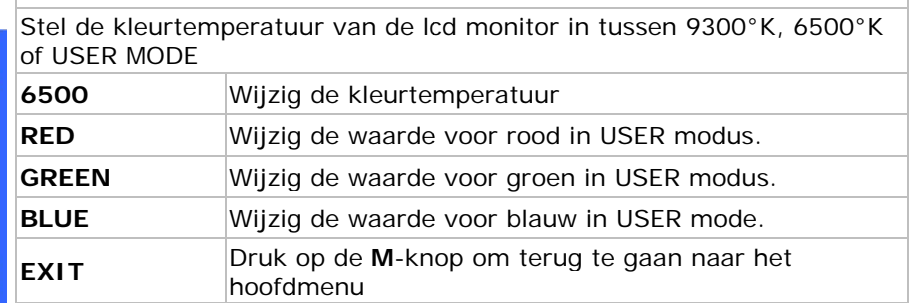

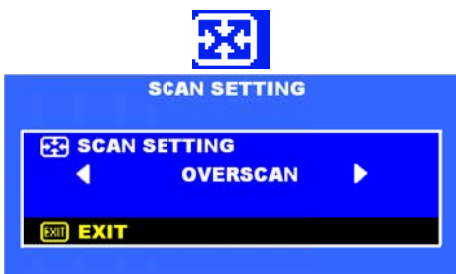

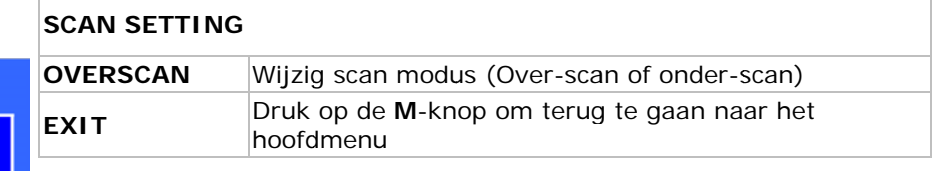

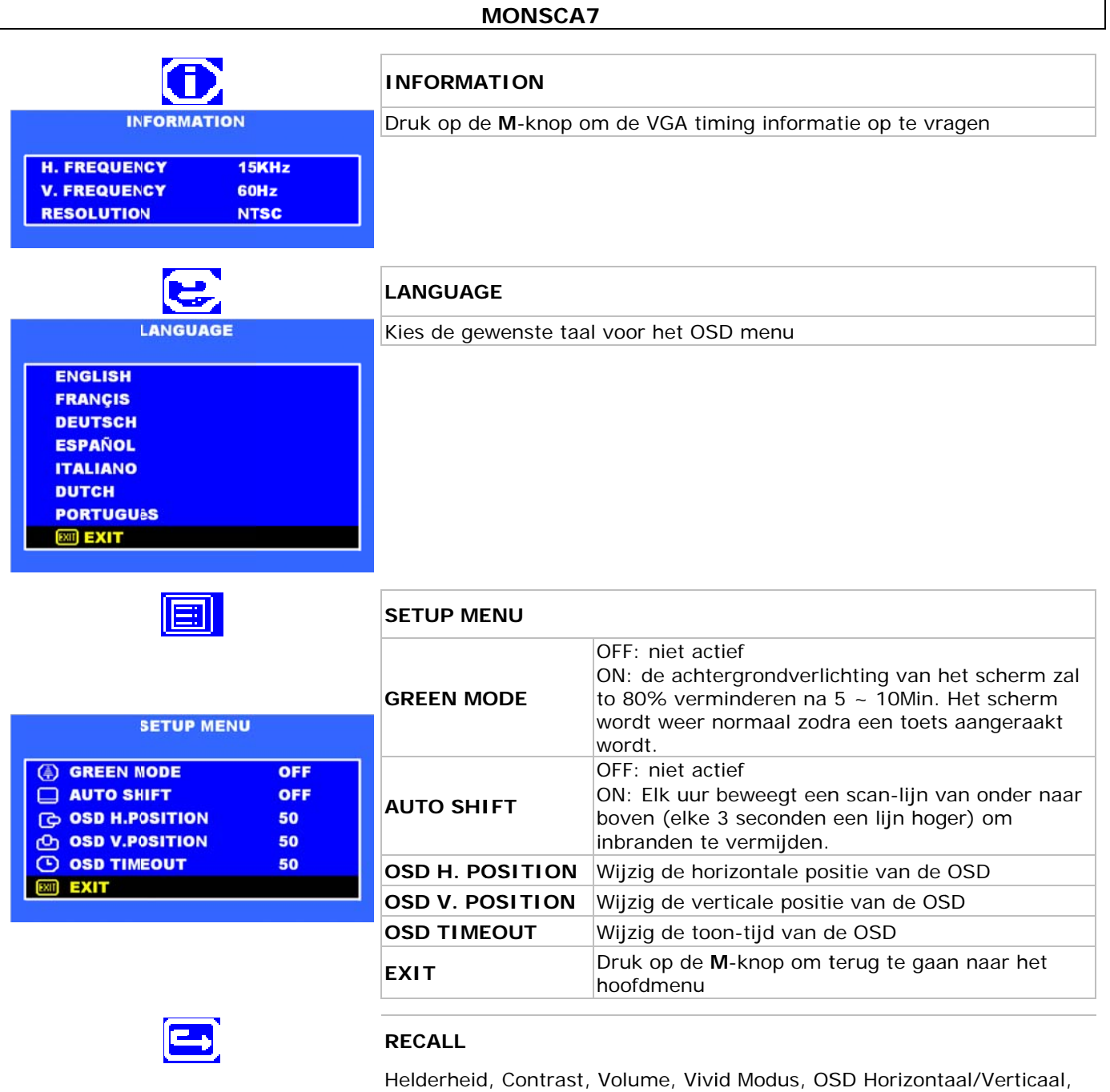

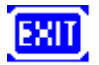

# **EXIT**

waarden

Sluit de OSD

# 8. Technische specificaties

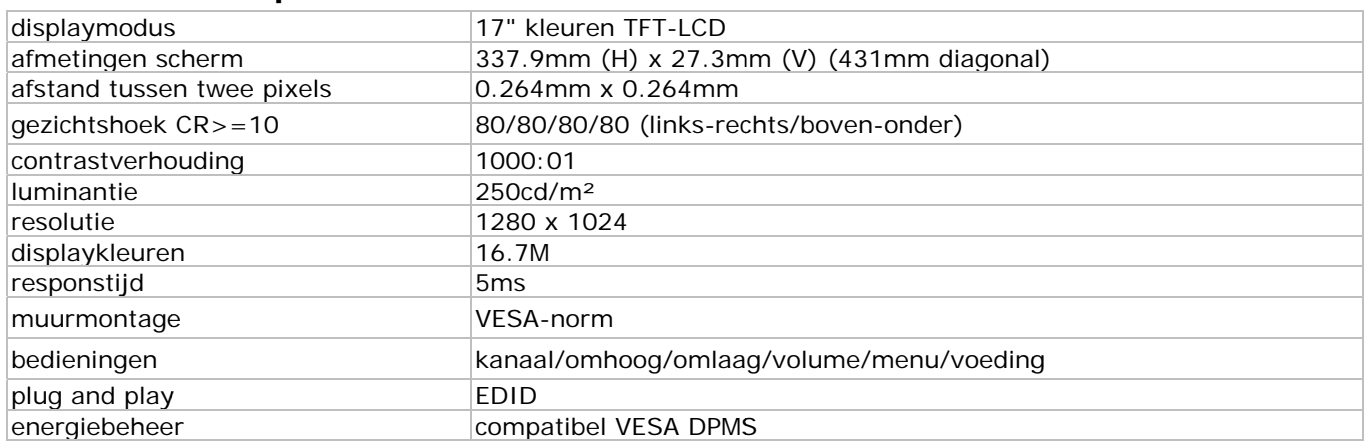

OSD Timeout, Green Modus en Auto Shift keren terug naar de default

04.10.2011

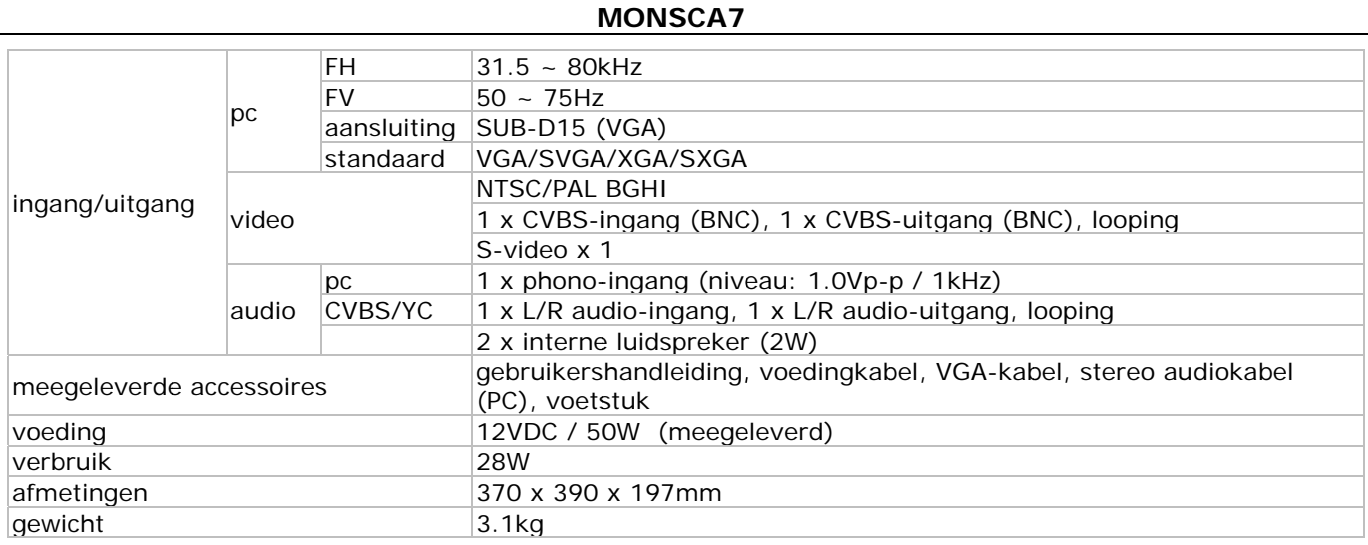

Gebruik dit toestel enkel met originele accessoires. Velleman nv is niet aansprakelijk voor schade of kwetsuren bij (verkeerd) gebruik van dit toestel. Voor meer informatie over dit product en de meest recente versie van deze handleiding, zie www.velleman.eu. De informatie in deze handleiding kan te allen tijde worden gewijzigd zonder voorafgaande kennisgeving.

# Notice d'emploi

# 1. Introduction

# Aux résidents de l'Union européenne

# Des informations environnementales importantes concernant ce produit

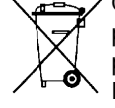

Ce symbole sur l'appareil ou l'emballage indique que l'élimination d'un appareil en fin de vie peut polluer l'environnement. Ne pas jeter un appareil électrique ou électronique (et des piles éventuelles) parmi les déchets municipaux non sujets au tri sélectif ; une déchèterie traitera l'appareil en question. Renvover les équipements usagés à votre fournisseur ou à un service de recyclage local. Il convient de respecter la réglementation locale relative à la protection de l'environnement.

# En cas de questions, contacter les autorités locales pour élimination.

Nous vous remercions de votre achat ! Lire la présente notice attentivement avant la mise en service de l'appareil. Si l'appareil a été endommagé pendant le transport, ne pas l'installer et consulter votre revendeur. Remarque: le MONSCA7 supporte l'EDID (Extended Display Identification Data). Le protocole DDC2B (Display data Channel 2B) n'est pas supporté.

# 2. Consignes de sécurité

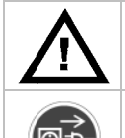

Garder hors de la portée des enfants et des personnes non autorisées.

Risque d'électrocution lors de l'ouverture du boîtier. Toucher un câble sous tension peut causer des électrochocs mortels. Ne pas ouvrir pas le boîtier et consulter un personnel qualifié pour toute réparation.

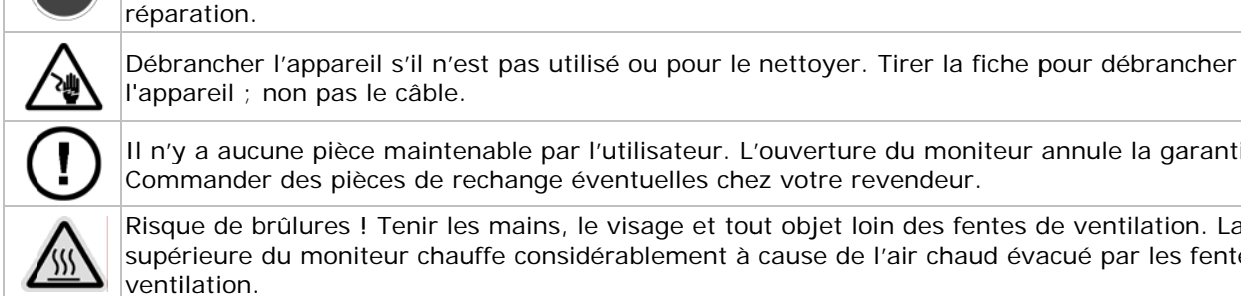

l'appareil ; non pas le câble. Il n'y a aucune pièce maintenable par l'utilisateur. L'ouverture du moniteur annule la garantie.

Commander des pièces de rechange éventuelles chez votre revendeur.

Risque de brûlures ! Tenir les mains, le visage et tout objet loin des fentes de ventilation. La partie supérieure du moniteur chauffe considérablement à cause de l'air chaud évacué par les fentes de ventilation.

# 3. Directives générales

Se référer à la **garantie de service et de qualité Velleman<sup>®</sup> en fin de notice.** 

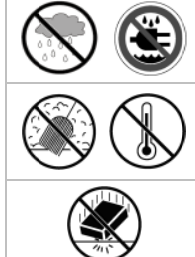

Utiliser cet appareil uniquement à l'intérieur. Protéger de la pluie, de l'humidité et des projections d'eau.

Protéger le moniteur de la pluie et de l'humidité, de la poussière, de températures extrêmes et du soleil. Installer le moniteur dans un endroit bien ventilé et ne jamais obstruer les fentes de ventilation. Veiller à ce que les fentes de ventilation ne soient pas bloquées.

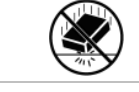

Protéger contre les chocs et le traiter avec circonspection pendant l'opération.

- Se familiariser avec le fonctionnement avant l'emploi.
- Toute modification est interdite pour des raisons de sécurité. Les dommages occasionnés par des modifications par le client ne tombent pas sous la garantie.
- N'utiliser qu'à sa fonction prévue. Un usage impropre annule d'office la garantie.
- La garantie ne s'applique pas aux dommages survenus en négligeant certaines directives de cette notice et votre revendeur déclinera toute responsabilité pour les problèmes et les défauts qui en résultent.
- Ne pas brancher l'appareil après exposition à des variations de température. Afin d'éviter des dommages, attendre jusqu'à ce que l'appareil ait atteint la température ambiante avant de l'utiliser.
- Déconnecter le câblage avant de déplacer ou de nettoyer le moniteur afin d'éviter les risques d'endommagement, de choc électrique ou d'incendie.
- Ne pas modifier votre moniteur et éviter l'utilisation de câblage non blindé.
- Éteindre le moniteur et le déconnecter du réseau électrique lors d'une anomalie. Vérifier les connexions.
- Ne jamais placer le moniteur sur une surface, un statif ou une table instable. S'assurer que la surface d'installation soit solide et parfaitement horizontale.
- Nettoyer le moniteur avec un chiffon légèrement humecté. Éviter les liquides, les détergents abrasifs et les aérosols.

# 4. Caractéristiques

- image nette et non scintillée
- détection automatique de la connexion sur PC ou vidéo et conversion d'une entrée vers une résolution de 1024 x 768 sans scintillements
- traitement de couleurs précis
- fonction multiscan
- amplificateur et haut-parleurs intégrés supporte le SXGA 1280 x 1024 pour une connexion à un ordinateur

# 5. Les commandes

Voir l'illustration en page 2 de cette notice.

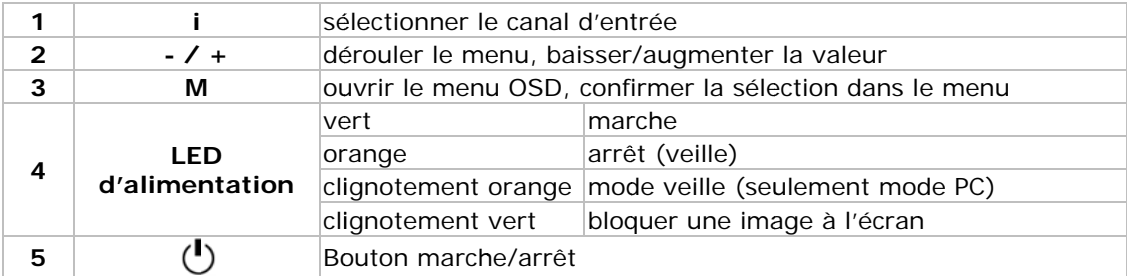

# 6. Raccordement

Se référer à l'illustration à la page 2 de cette notice.

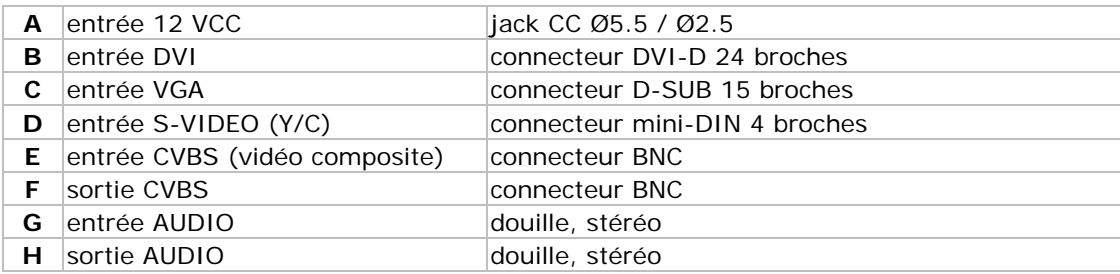

- · S'assurer que la source vidéo ou l'ordinateur est désactivé avant de faire des connexions.
- Connecter les câbles de signal nécessaires au moniteur.
- Connecter l'adaptateur d'alimentation (livrée) au moniteur.
- Allumer l'ordinateur ou la source vidéo.
- Brancher l'adaptateur d'alimentation sur une prise appropriée. Remarque: pour désinstaller le moniteur, suivre ces instructions dans l'ordre inverse

# 7. Le menu à l'écran

Se référer à l'illustration à la page 2 de cette notice.

#### Touches de raccourcis:

#### Réglage rapide via les touches du panneau de contrôle:

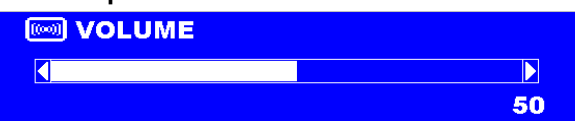

VOLUME: appuyer sur les touches -/+ pour sélectionner la fonction et appuyer de nouveau sur les touches -/+ pour ajuster le volume sonore; presser sur la touche MENU pour fermer le menu OSD.

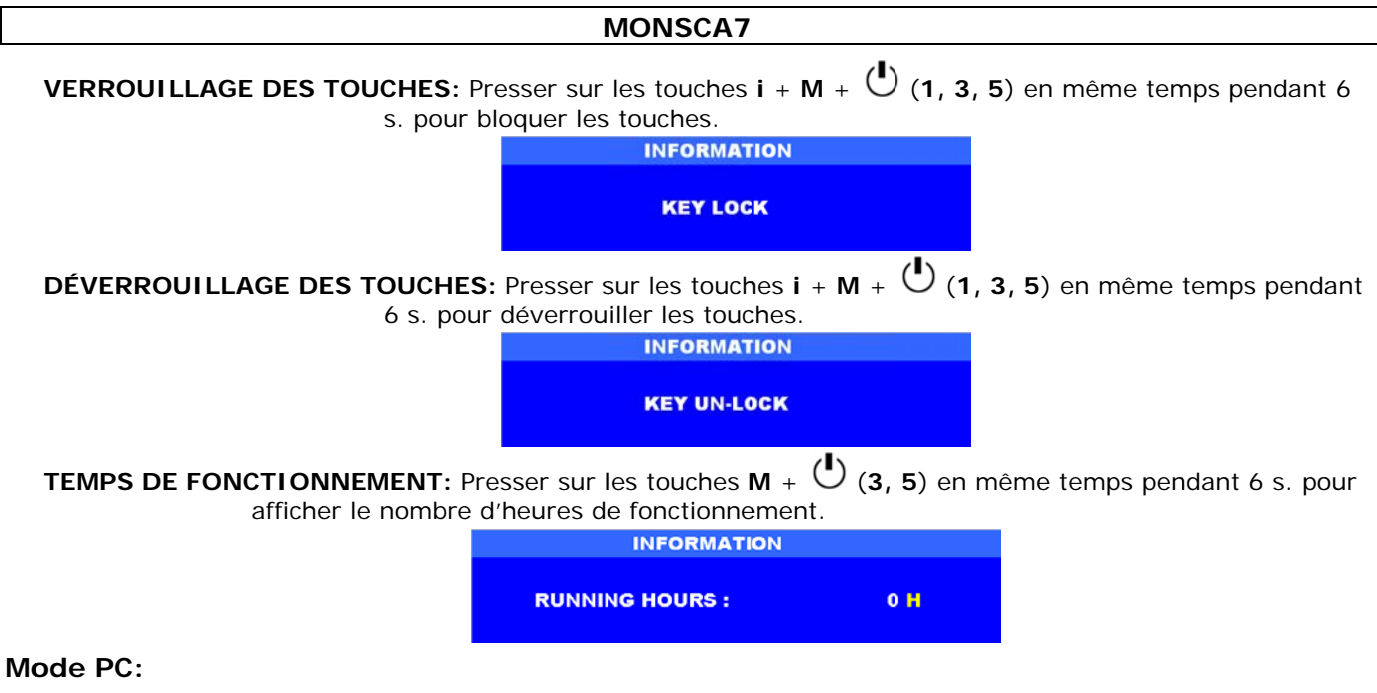

- 1. Appuyer sur les touches / + pour sélectionner une option
- 2. Presser sur la touche MENU pour sélectionner l'élément à ajuster
- 3. Presser sur les touches  $/ +$  pour ajuster la valeur
- 4. Appuyer sur la touche MENU pour revenir au niveau précédent

#### Structure du menu OSD:

Utiliser la touche i (1) pour sélectionner entre les formats VGA, DVI, CVBS, ou S-VIDÉO; la structure du menu dépend du canal sélectionné.

#### VGA et DVI - mode PC:

Appuyer sur la touche M pour ouvrir le menu principal (MAIN MENU). L'écran ci-dessous s'affiche. Presser sur les touches - /+ pour sélectionner une option, ensuite appuyer sur la touche M pour avoir accès au sous-menu.

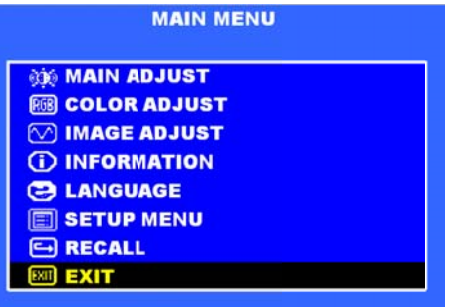

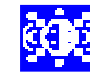

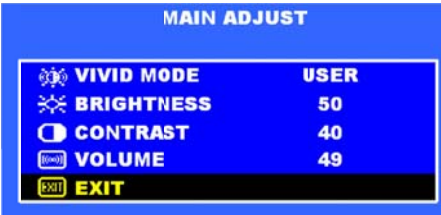

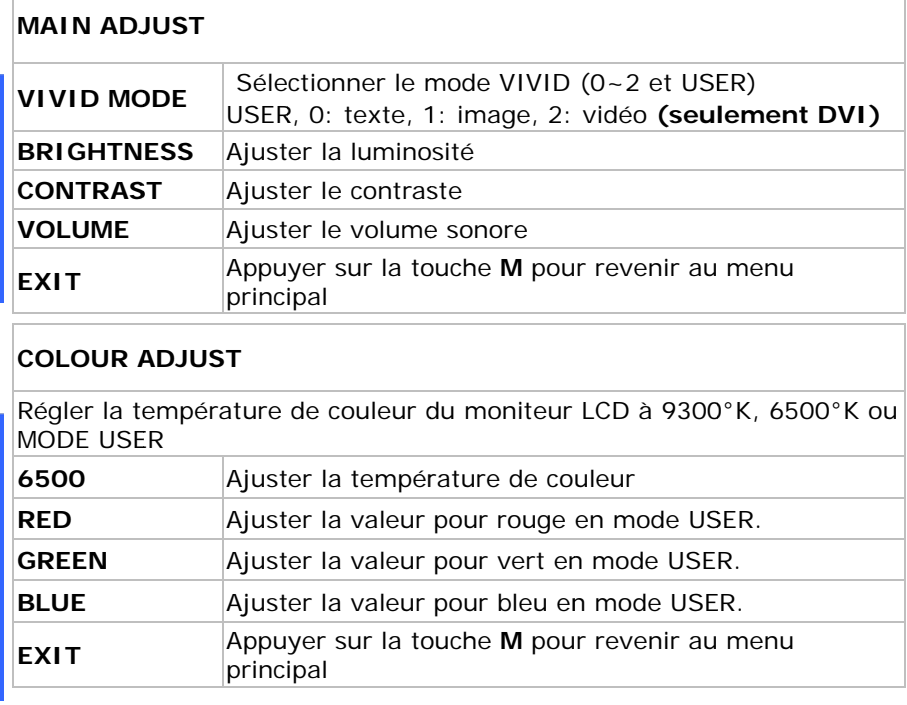

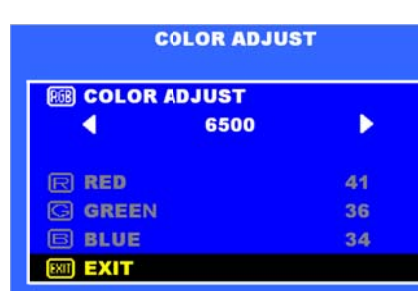

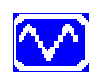

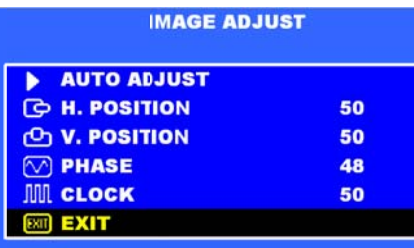

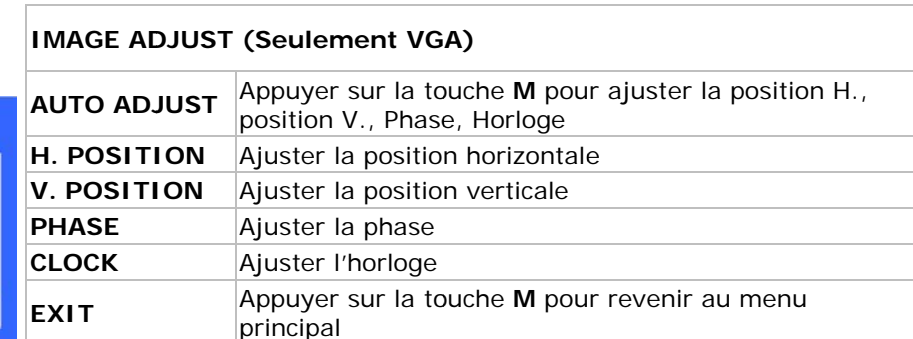

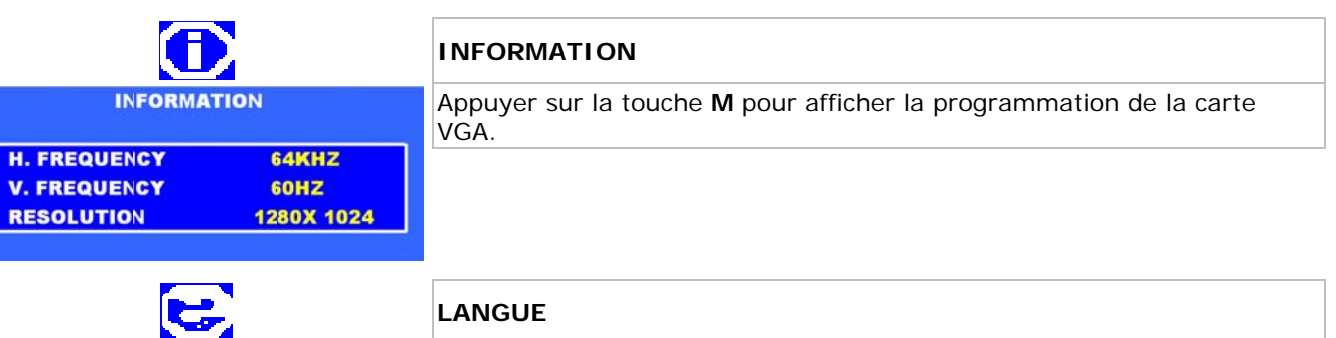

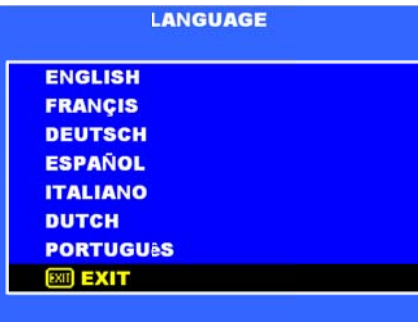

EI

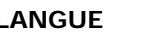

Sélectionner la langue désirée pour le menu OSD

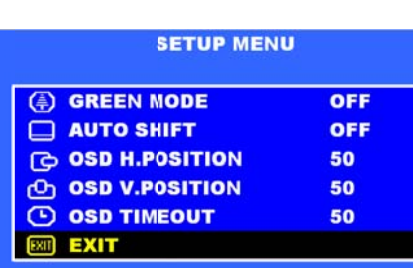

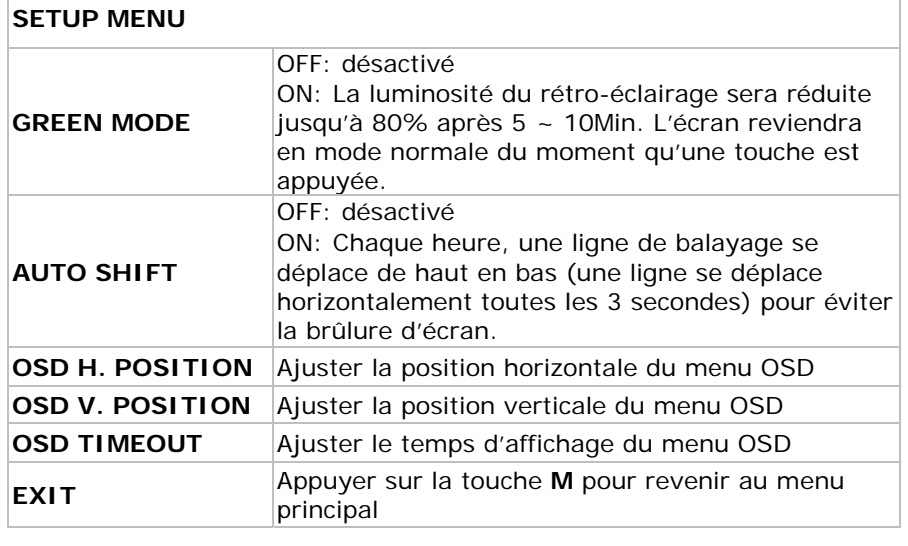

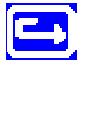

### **RECALL**

Luminosité, Contraste, Volume sonore, Mode Vivid, position OSD<br>Horizontale/Verticale, OSD Timeout, Mode Green et Auto Shift reviennent à la valeur par défaut

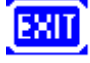

#### **EXIT**

Fermer le menu OSD

# Modes vidéo et S-Vidéo :

Appuyer sur la touche M pour ouvrir le menu principal (MAIN MENU). L'écran ci-dessous s'affiche. Presser sur les touches - /+ pour sélectionner une option, ensuite appuyer sur la touche M pour avoir accès au sous-menu.

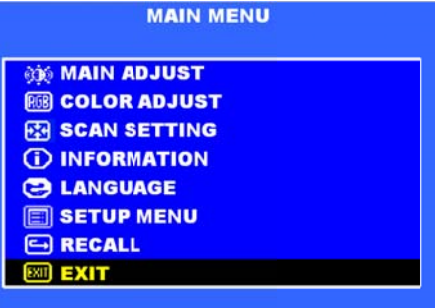

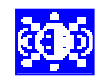

# **MAIN ADJUST**

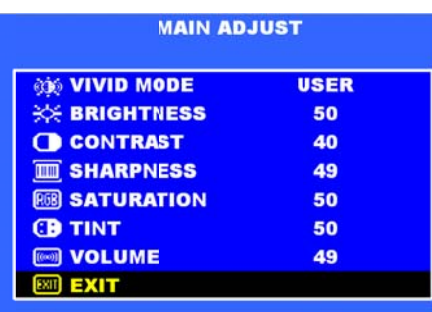

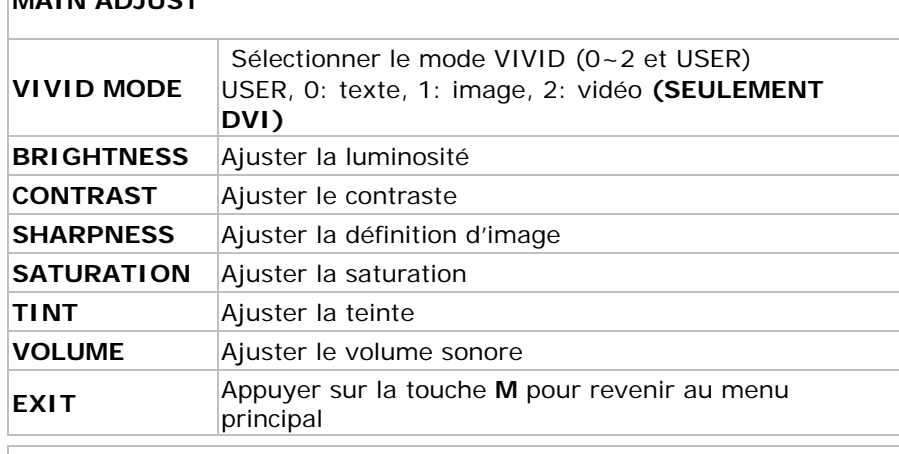

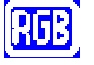

#### **COLOR ADJUST ES COLOR ADJUST** 6500 Þ К **ERED** 41 G GREEN 36 **B**BLUE 34 **EXIT**

#### COLOUR ADJUST

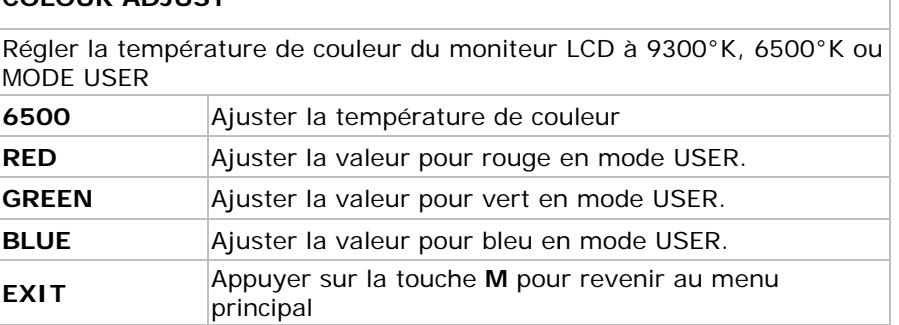

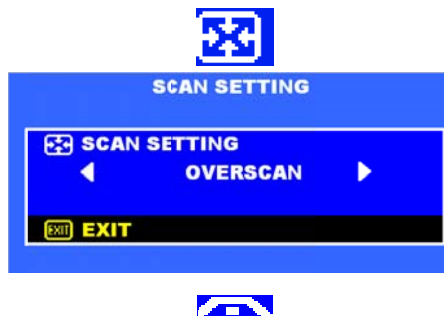

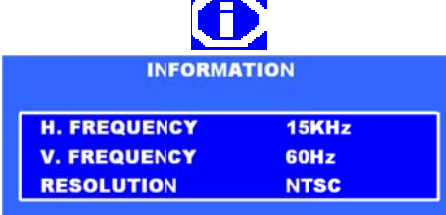

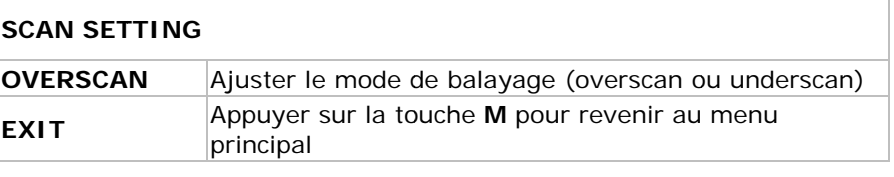

# **INFORMATION**

Appuyer sur la touche M pour afficher la programmation de la carte VGA.

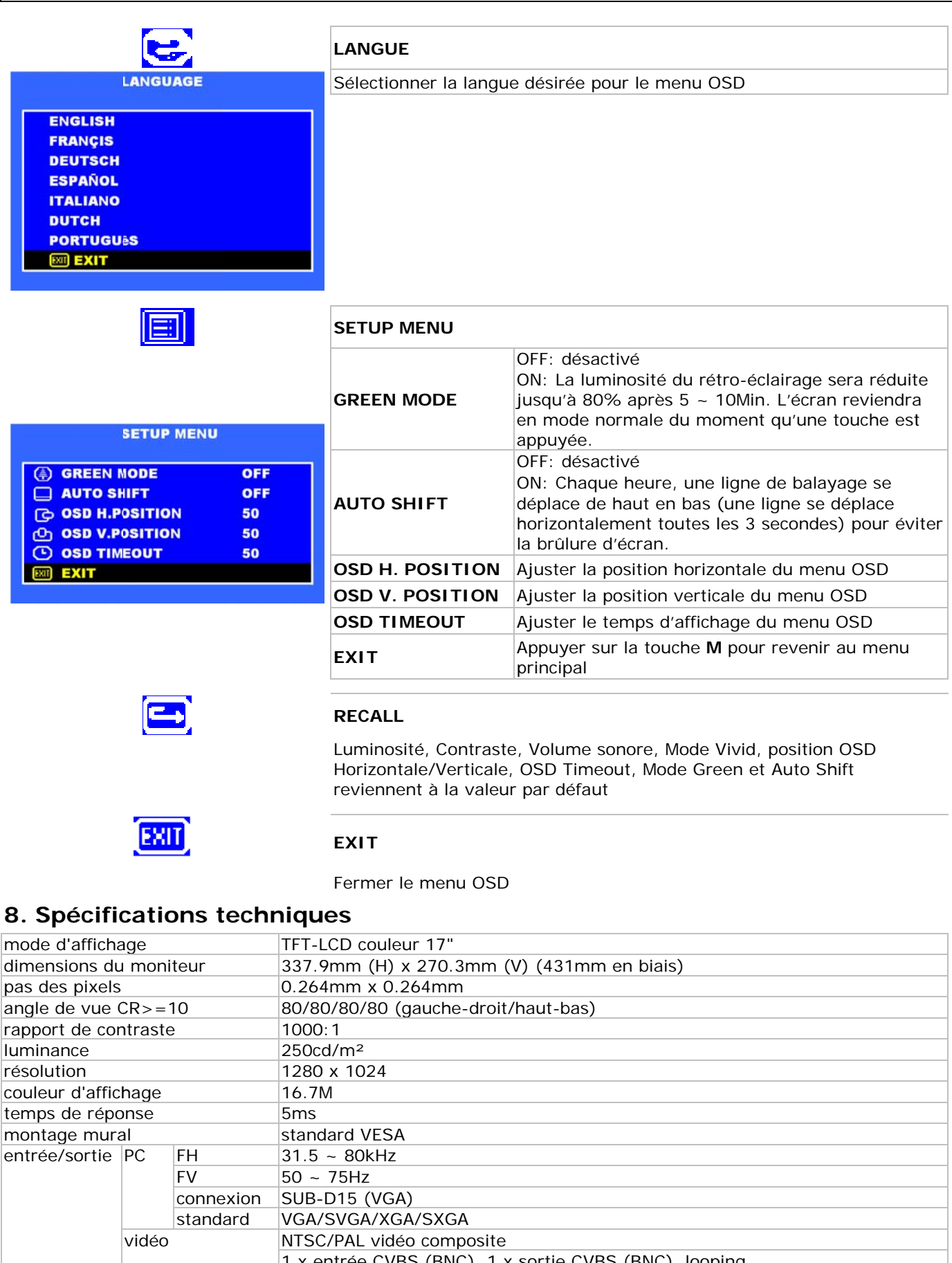

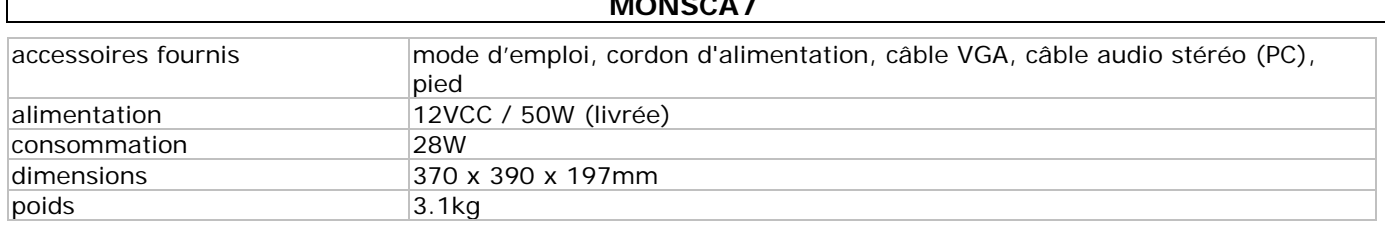

 $\frac{1}{2}$ 

N'emplover cet appareil qu'avec des accessoires d'origine. SA Velleman ne sera aucunement responsable de dommages ou lésions survenus à un usage (incorrect) de cet appareil.

Pour plus d'information concernant cet article et la version la plus récente de cette notice, visitez notre site web www.velleman.eu.

Toutes les informations présentées dans cette notice peuvent être modifiées sans notification préalable.

# Manual del usuario

# 1. Introducción

# A los ciudadanos de la Unión Europea

Importantes informaciones sobre el medio ambiente concerniente a este producto

Este símbolo en este aparato o el embalaje indica que, si tira las muestras inservibles, podrían dañar el medio ambiente.

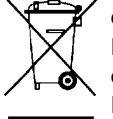

No tire este aparato (ni las pilas, si las hubiera) en la basura doméstica; debe ir a una empresa especializada en reciclaje. Devuelva este aparato a su distribuidor o a la unidad de reciclaje local. Respete las leyes locales en relación con el medio ambiente.

Si tiene dudas, contacte con las autoridades locales para residuos.

¡Gracias por haber comprado el MONSCA7! Lea atentamente las instrucciones del manual antes de usarlo. Si el aparato ha sufrido algún daño en el transporte no lo instale y póngase en contacto con su distribuidor.

Nota: El MONSCA7 soporta EDID (Extended Display Identification Data/Datos de Identificación de Pantalla Extendidos). El protocolo DDC2B (Display data Channel 2B) no está soportado.

# 2. Instrucciones de seguridad

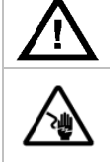

Mantenga el aparato lejos del alcance de personas no capacitadas y niños.

Riesgo de descargas eléctricas al abrir la caja Puede sufrir una peligrosa descarga eléctrica al tocar un cable conectado a la red eléctrica. No abra la caja usted mismo y deje reparar el aparato por personal titulado.

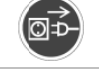

Desconecte siempre el aparato si no va a usarlo durante un largo período de tiempo o antes de limpiarlo. Tire siempre del enchufe para desconectar el cable de red, nunca del propio cable.

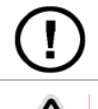

El usuario no habrá de efectuar el mantenimiento de ninguna pieza. Al abrir el monitor se anula la garantía. Contacte con su distribuidor si necesita piezas de recambio.

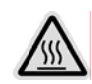

¡Riesgo de quemaduras! Mantenga las manos, la cara y cualquier objeto lejos del alcance de los orificios de ventilación. La parte superior del monitor se calienta considerablemente a causa del aire caliente que sale por los orificios de ventilación.

# 3. Normas generales

Véase la Garantía de servicio y calidad Velleman<sup>®</sup> al final de este manual del usuario.

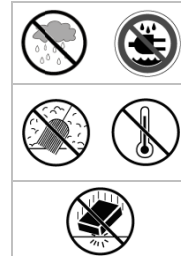

Utilice el aparato sólo en interiores. No exponga este equipo a lluvia, humedad ni a ningún tipo de salpicadura o goteo.

No exponga el monitor a lluvia, humedad, polvo, temperaturas extremas ni sol. Instale el monitor en un lugar bien aireado. Nunca bloquee los orificios de ventilación. Asegúrese de que los orificios de ventilación no estén bloqueados.

No agite el aparato. Evite usar excesiva fuerza durante el manejo y la instalación.

- Familiarícese con el funcionamiento del aparato antes de utilizarlo.
- Por razones de seguridad, las modificaciones no autorizadas del aparato están prohibidas. Los daños causados por modificaciones no autorizadas, no están cubiertos por la garantía.
- Utilice sólo el aparato para las aplicaciones descritas en este manual. Su uso incorrecto anula la garantía completamente.
- Los daños causados por descuido de las instrucciones de seguridad de este manual invalidarán su garantía y su distribuidor no será responsable de ningún daño u otros problemas resultantes.
- No conecte el aparato si ha estado expuesto a grandes cambios de temperatura. Espere hasta que el aparato llegue a la temperatura ambiente.

- Para evitar daños, descargas eléctricas o un incendio, desconecte el monitor antes de desplazarlo o limpiarlo.
- No modifique el monitor y no utilice cables no blindados.
- Desactive el monitor y desconéctelo de la red eléctrica si no funciona correctamente. Controle las conexiones .
- Nunca ponga el monitor en una superficie, un pie o una mesa inestable. Asegúrese de que la superficie de instalación sea sólida y perfectamente horizontal. Nunca ponga el monitor en una superficie, un pie o una mesa inestable. Asegúrese de que la superficie de<br>instalación sea sólida y perfectamente horizontal.<br>Limpie el monitor con un paño ligeramente húmedo. No utilice líqui
- •

# **4. . Caracte erísticas**

- imagen nítida sin parpadeos
- detección automática al conectarlo a PC o vídeo y conversión de una entrada en una resolución de 1024 x 768 sin parpadeos
- tratamiento de colores preciso
- función 'multiscan'
- amplificador y altavoces incorporados
- soporta SXGA 1280 x 1024 para una conexión a un ordenador

# **5.** Los mandos

Véase la figura en la página 2 de este manual del usuario.

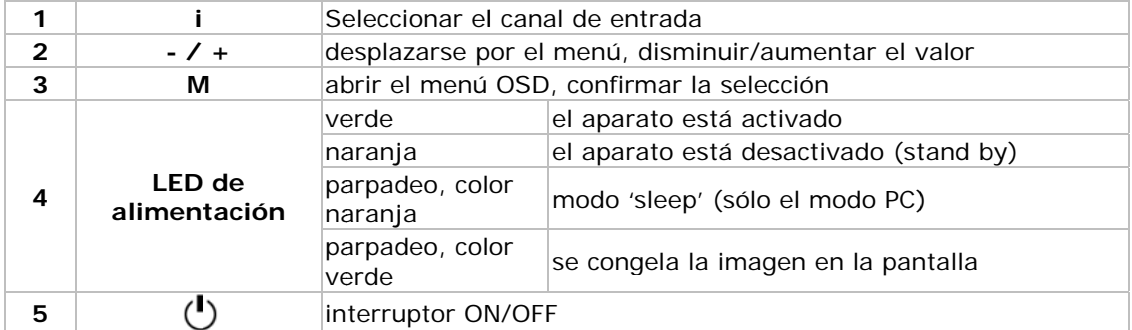

# **6.** Conexión

Véase la figura en la página 2 de este manual del usuario.

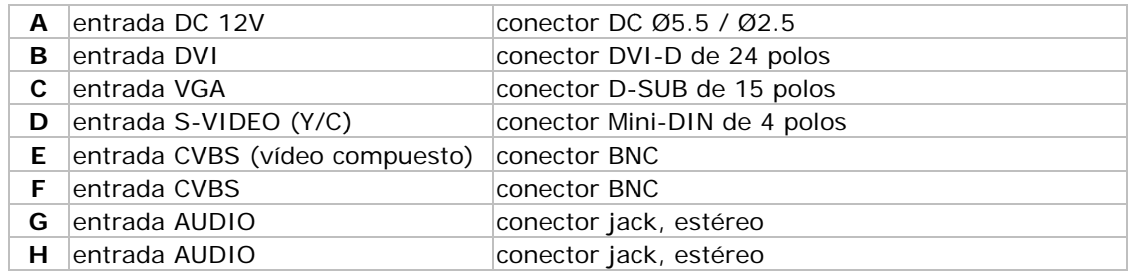

• Asegúrese de que la fuente de vídeo o el PC esté desactivado antes de efectuar la conexión.

- Conecte los cables de señal necesarios al monitor.
- Conecte el adaptador (incl.).
- Active el PC o la fuente de vídeo.
- Conecte el aparato a a la red eléc trica.

Observación: para desinstalar, siga estos pasos en orden inverso.

# **7.** El menú en la pantalla

Véase la figura en la página 2 de este manual del usuario.

# **Te eclas rápid das:**

# **Teclas de a ajuste rápi do en el pa anel frontal :**

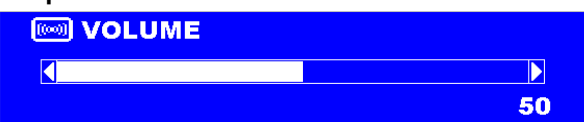

**VOLUMEN:** Pulse el botón - o + para seleccionar la función y vuelva a pulsar para ajustar el volumen. Pulse el botón MENU para cerrar el menú OSD.

**BLOQUEAR EL TECLADO:** Pulse los botones **i** + M +  $\cup$  (1, 3, 5) simultáneamente durante 6 seg. para bloquear el teclado.

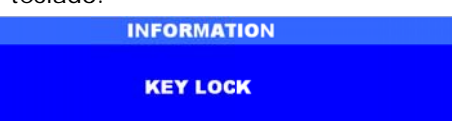

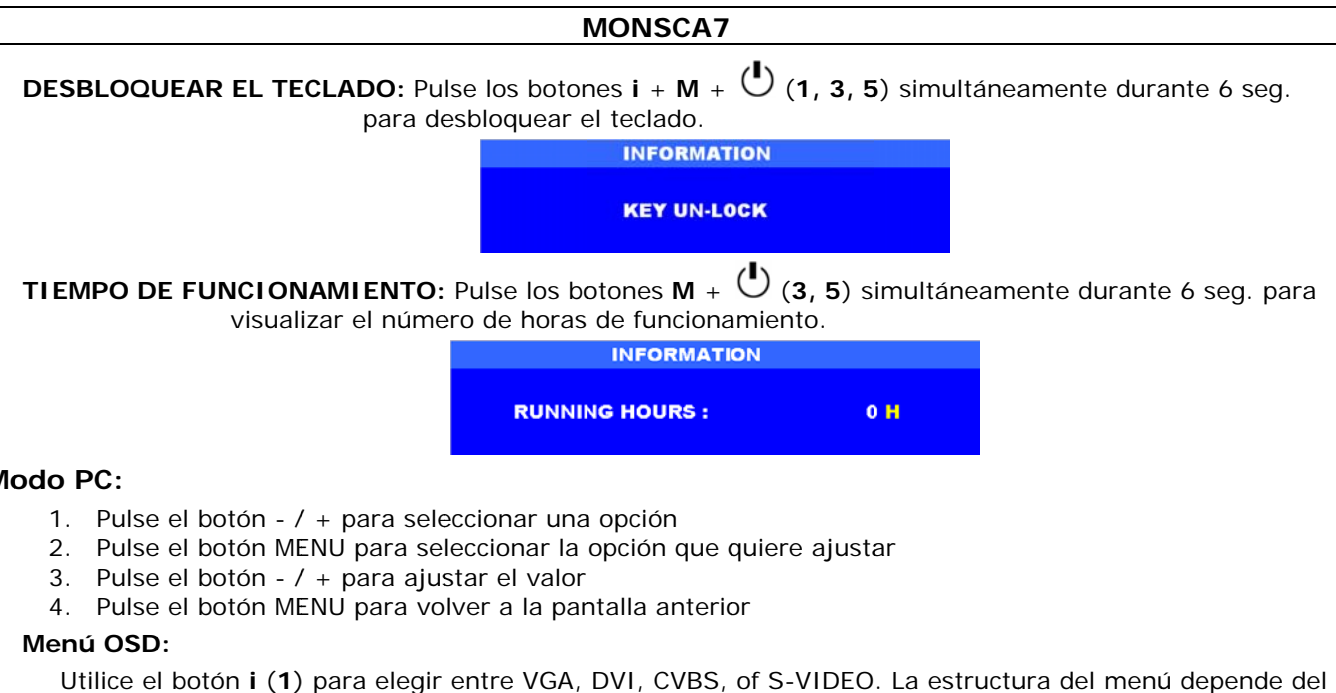

# **Mo odo PC:**

- 1. Pulse el botón / + para seleccionar una opción
- 2. Pulse el botón MENU para seleccionar la opción que quiere ajustar
- 3. Pulse el botón  $/ +$  para ajustar el valor
- 4. Pulse el botón MENU para volver a la pantalla anterior

#### Menú OSD:

Utilice el botón **i** (1) para elegir entre VGA, DVI, CVBS, of S-VIDEO. La estructura del menú depende d canal se leccionado.

#### **Modo V VGA y DVI - PC:**

Pulse el botón M para abrir el menú principal (MAIN MENU). Aparece la siguiente pantalla (véase abajo).

Pulse el botón - /+ para seleccionar una opción. Luego, pulse el botón M para entrar en el submenú.

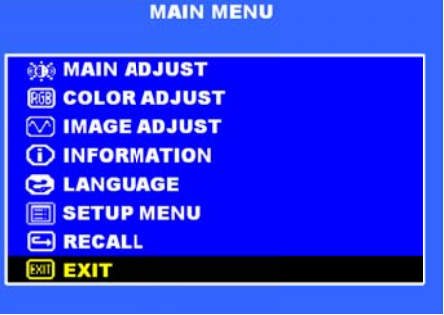

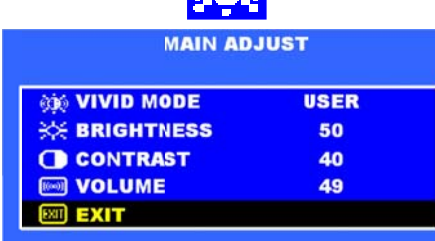

### **MAIN ADJ JUST**

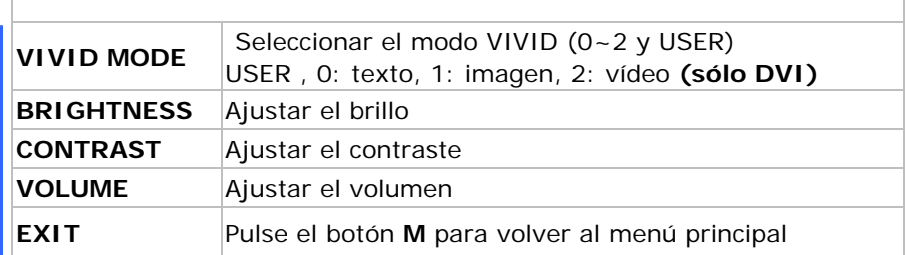

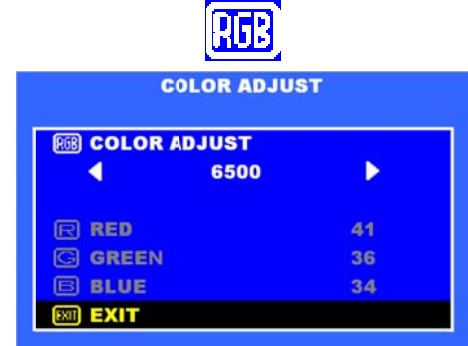

# **COLOUR A ADJUST**

Seleccionar la temperatura del color del monitor LCD (9300°K, 6500°K o USER MODE)

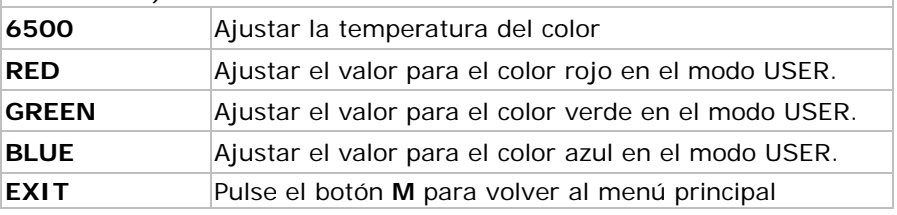

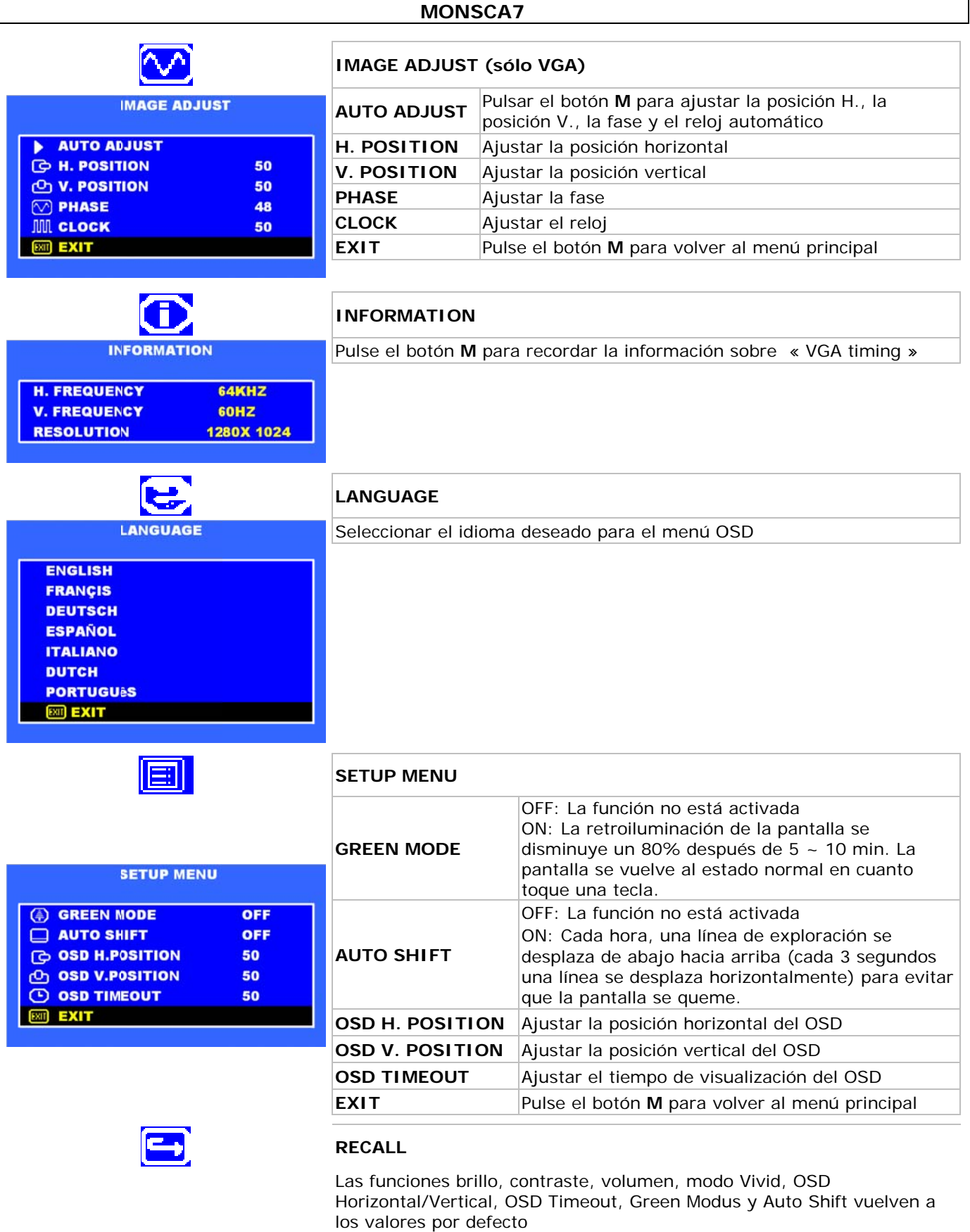

EXIT

# **EXIT**

Cerrar el OSD

 $\mathsf{L}$ 

# **Modo V Video CVBS y S-Video**:

Pulse el botón M para abrir el menú principal (MAIN MENU). Aparece la siguiente pantalla (véase abajo).

Pulse el botón - /+ para seleccionar una opción. Pulse el botón - /+ para seleccionar una opción. Luego, pulse el botón M para ir al submenú.

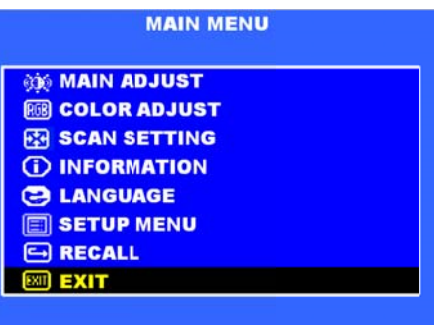

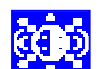

# **MAIN ADJ JUST**

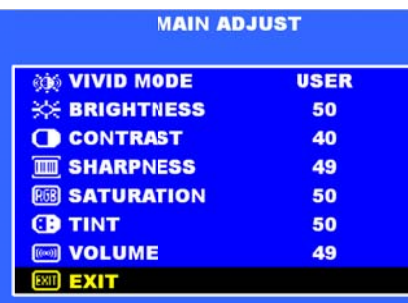

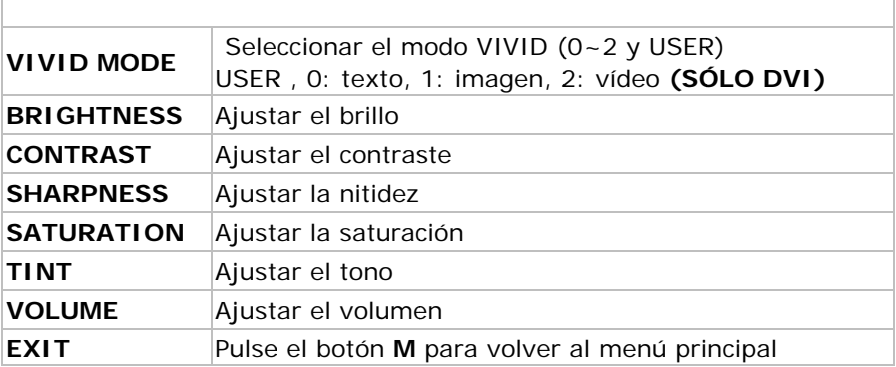

# ŒB

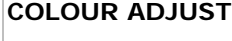

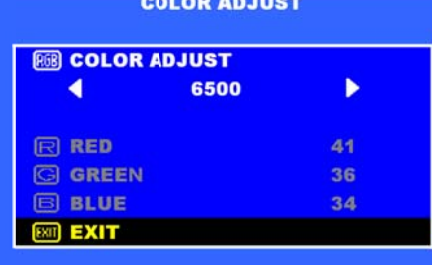

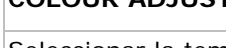

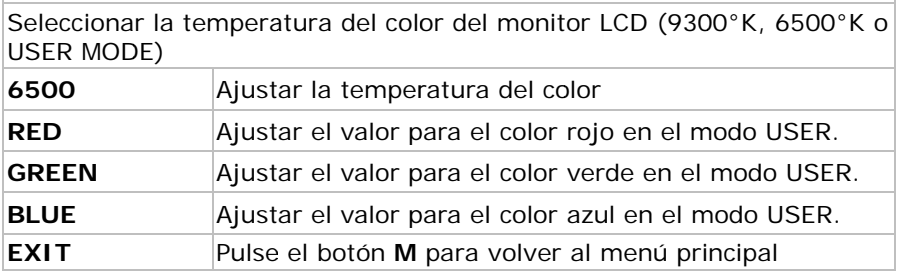

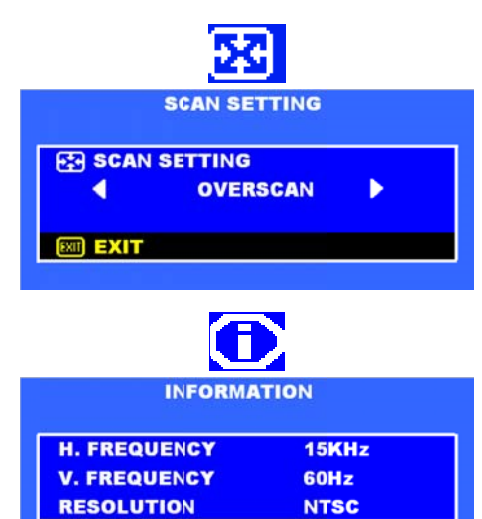

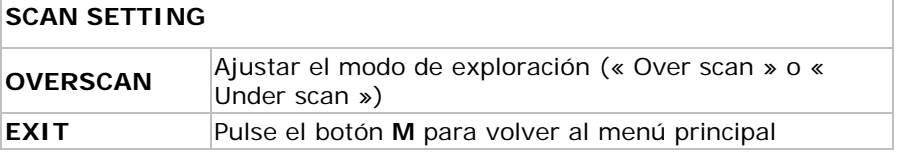

# **INFORMA ATION**

Pulse el botón M para recordar la información sobre « VGA timing »

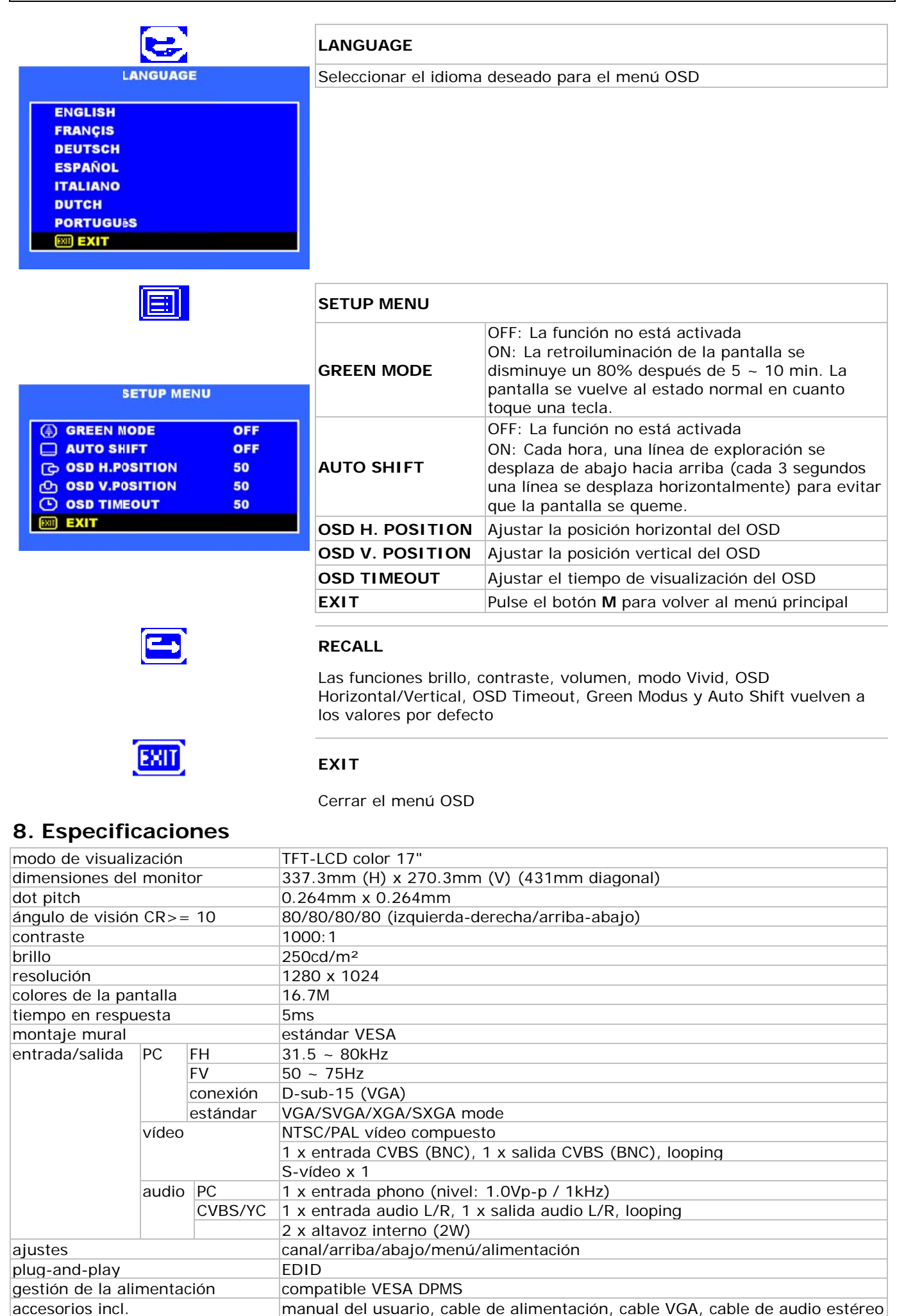

25

**©Velleman nv** 

04.10.2011

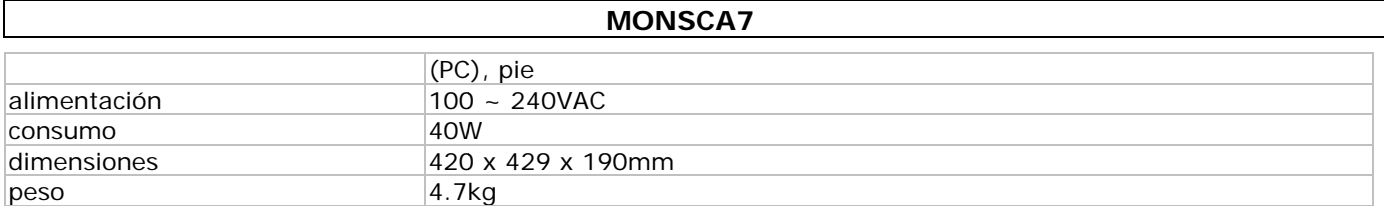

Utilice este aparato sólo con los accesorios originales. Velleman NV no será responsable de daños ni lesiones causados por un uso (indebido) de este aparato.

#### Para más información sobre este producto y la versión más reciente de este manual del usuario, visite nuestra página www.velleman.eu.

Se pueden modificar las especificaciones y el contenido de este manual sin previo aviso.

# **BEDIENUNGSANLEITUNG**

# 1. Einführung

# An alle Einwohner der Europäischen Union

#### Wichtige Umweltinformationen über dieses Produkt

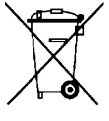

Dieses Symbol auf dem Produkt oder der Verpackung zeigt an, dass die Entsorgung dieses Produktes nach seinem Lebenszyklus der Umwelt Schaden zufügen kann. Entsorgen Sie die Einheit (oder verwendeten Batterien) nicht als unsortiertes Hausmüll; die Einheit oder verwendeten Batterien müssen von einer spezialisierten Firma zwecks Recycling entsorgt werden. Diese Einheit muss an den Händler oder ein örtliches Recycling-Unternehmen retourniert werden. Respektieren Sie die örtlichen

Umweltvorschriften.

Falls Zweifel bestehen, wenden Sie sich für Entsorgungsrichtlinien an Ihre örtliche Behörde.

Wir bedanken uns für den Kauf der MONSCA7! Lesen Sie diese Bedienungsanleitung vor Inbetriebnahme sorgfältig durch. Überprüfen Sie, ob Transportschäden vorliegen.

Bemerkung: der MONSCA7 unterstützt EDID (Extended Display Identification Data). Das DDC2B-Protokoll (Display data Channel 2B) wird nicht unterstützt.

# 2. Sicherheitshinweise

Halten Sie Kinder und Unbefugte vom Gerät fern.

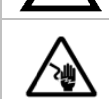

Stromschlaggefahr beim Öffnen des Gehäuses. Das Berühren von unter Spannung stehenden Leitungen könnte zu lebensgefährlichen elektrischen Schlägen führen. Öffnen Sie das Gehäuse nicht selber und lassen Sie das Gerät nur von Fachleuten reparieren.

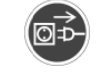

Trennen Sie das Gerät bei Nichtbenutzung und vor jeder Reinigung vom Netz. Fassen Sie dazu den Netzstecker an der Grifffläche an und ziehen Sie nie an der Netzleitung.

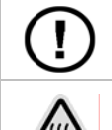

Es gibt keine zu wartenden Teile. Beim Entfernen der Rückplatte erlischt der Garantieanspruch. Bestellen Sie eventuelle Ersatzteile bei Ihrem Fachhändler.

Gefahr für Brandwunden! Stellen Sie die Hände, das Gesicht oder Objekte nicht neben den Lüftungsschlitzen des Monitors. Die Luft, die aus den Lüftungsschlitzen strömt, kann sehr warm werden.

# 3. Allgemeine Richtlinien

Siehe Velleman® Service- und Qualitätsgarantie am Ende dieser Bedienungsanleitung.

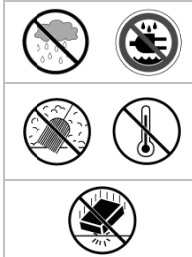

Verwenden Sie das Gerät nur im Innenbereich. Schützen Sie das Gerät vor Regen und Feuchte. Setzen Sie das Gerät keiner Flüssigkeit wie z.B. Tropf- oder Spritzwasser, aus.

Schützen Sie das Gerät vor Regen und Feuchte, Staub, hohen Temperaturen und direktem Sonnenlicht. Verwenden Sie den Monitor in einem gut gelüfteten Raum und bedecken Sie die Lüftungsschlitzen nie. Beachten Sie, dass die Lüftungsschlitze nicht blockiert werden.

Vermeiden Sie Erschütterungen. Vermeiden Sie rohe Gewalt während der Installation und Bedienung des Gerätes.

- Nehmen Sie das Gerät erst in Betrieb, nachdem Sie sich mit seinen Funktionen vertraut gemacht haben.
- Eigenmächtige Veränderungen sind aus Sicherheitsgründen verboten. Bei Schäden verursacht durch eigenmächtige Änderungen erlischt der Garantieanspruch.
- Verwenden Sie das Gerät nur für Anwendungen beschrieben in dieser Bedienungsanleitung sonst kann dies zu Schäden am Produkt führen und erlischt der Garantieanspruch.
- Bei Schäden, die durch Nichtbeachtung der Bedienungsanleitung verursacht werden, erlischt der Garantieanspruch. Für daraus resultierende Folgeschäden übernimmt der Hersteller keine Haftung.
- Das Gerät bei Temperaturschwankungen nicht sofort einschalten. Schützen Sie das Gerät vor Beschädigung, indem Sie es ausgeschaltet lassen bis es akklimatisiert ist (Zimmertemperatur erreicht hat).
- Trennen Sie alle Kabel ehe Sie den Monitor versetzten oder warten. Wenn Sie den Monitor mit Kabeln versetzen könnte dies Schäden, elektrische Schläge oder Brand verursachen.

- Nehmen Sie keine Änderungen am Monitor vor und verwenden Sie keine nicht-geschirmten Kabel.
- Schalten Sie den Monitor ab und trennen Sie ihn vom Netz wenn er nicht normal funktioniert. Überprüfen Sie die Kabel.
- Stellen Sie den Monitor nie auf einem instabilen kleinen Wagen, Stativ oder Tisch. Installieren Sie den Monitor auf einer stabilen und flachen Oberfläche.
- Reinigen Sie den Monitor mit einem feuchten Tuch. Vermeiden Sie Flüssigkeiten, Scheuermittel und Sprühdosen.

# 4. Eigenschaften

- helles und flackerfreies Bild
- automatische Detektion bei Anschluss an PC oder Video und Umwandlung von gleich welchem Eingang in eine Auflösung von 1024 x 768 ohne Flimmern
- genaue Farbentwicklung
- Multiscan-Funktion
- eingebauter Verstärker und eingebaute Lautsprecher
- unterstützt 1280 x 1024 SXGA für den Anschluss an einen Computer

# 5. Bedienungen

Siehe Abbildung, Seite 2 dieser Bedienungsanleitung.

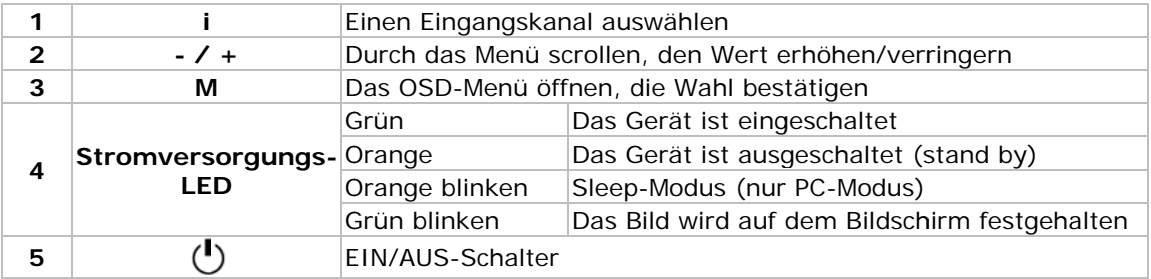

# 6. Anschluss

Siehe Abbildung, Seite 2 dieser Bedienungsanleitung.

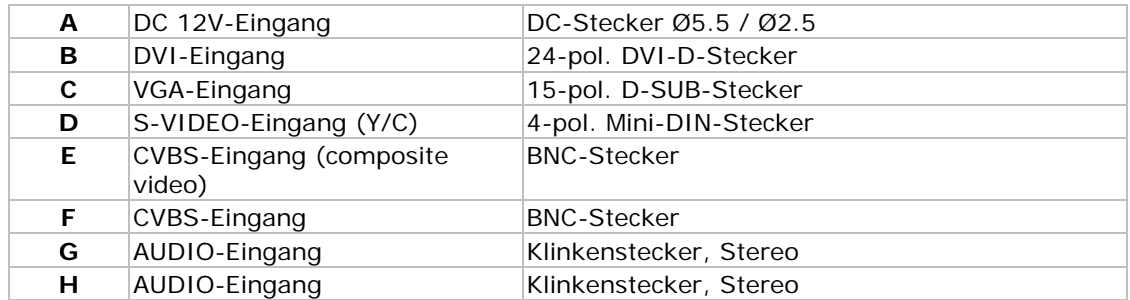

- · Beachten Sie, dass die Videoquelle oder den PC ausgeschaltet sind, bevor Sie die Verbindungen machen.
- Verbinden Sie die notwendigen Signalkabel mit dem Monitor.
- Schließen Sie das Netzteil (mitgeliefert) an.
- Schalten Sie den PC oder die Videoquelle ein.
- Verbinden Sie das Netzteil mit einer geeigneten Steckdose.
- Bemerkung: zum Deinstallieren, befolgen Sie diese Schritte in umgekehrter Reihenfolge.

# 7. Das OSD-Menü

Siehe Abbildung, Seite 2 dieser Bedienungsanleitung.

# Schnelltasten:

Schnelle Anpassung über die Tasten der Frontplatte:

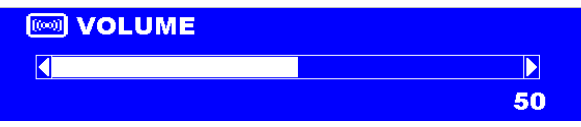

LAUTSTÄRKE: Drücken Sie auf - oder + um die Funktion auszuwählen und drücken Sie wieder auf - oder + um die Lautstärke anzupassen. Drücken Sie die MENU-Taste, um die Bildschirmanzeige (OSD) zu schließen.

**TASTENVERRIEGELUNG:** Drücken Sie die **i** + M +  $\bigcup$ -Tasten (1, 3, 5) 6 Sek. gleichzeitig, um die Tasten zu verriegeln.

**INFORMATION KEY LOCK** 

**TASTENENTRIEGELUNG:** Drücken Sie die  $i + M + U$ -Tasten (1, 3, 5) 6 Sek. gleichzeitig, um die Tasten zu entriegeln.

> **INFORMATION KEY UN-LOCK**

**BETRIEBSZEIT:** Drücken Sie die M +  $\bigcup$ -Tasten (3, 5) Sek. gleichzeitig, um diese Information anzuzeigen.

**INFORMATION** 

**RUNNING HOURS:** 

 $0H$ 

#### **PC-Modus:**

- 1. Drücken Sie auf / + um eine Option auszuwählen
- 2. Drücken Sie auf MENU um die Option, die Sie einstellen möchten, auszuwählen
- 3. Drücken Sie auf / + um den Wert einzustellen
- 4. Drücken Sie auf MENU um zurückzukehren

#### OSD-Menüstruktur:

Verwenden Sie die i-Taste (1) um zwischen VGA, DVI, CVBS, oder S-VIDEO zu wählen. Die Menüstruktur hängt vom ausgewählten Kanal ab.

#### VGA und DVI - PC-Modus:

Drücken Sie auf M um das Hauptmenü (MAIN MENU) zu öffnen. Nachfolgender Bildschirm erscheint. Drücken Sie auf - /+ um eine Option auszuwählen. Drücken Sie danach auf M um in das Submenü zu gelangen.

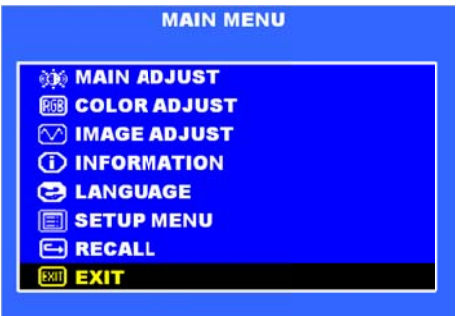

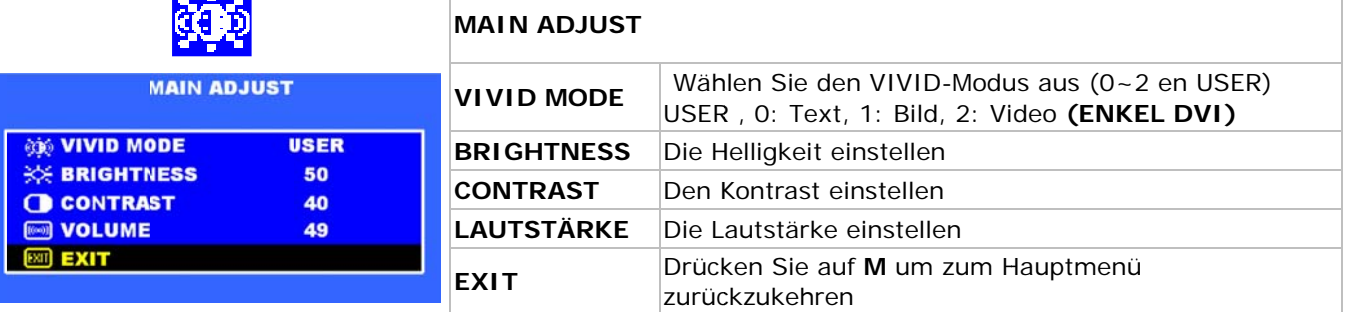

**COLOR ADJUST** 

6500

٠

44

36

34

**RRB** COLOR ADJUST

◀

**RED** 

**G** GREEN

**B BLUE** 

**EXIT** 

#### **COLOUR ADJUST**

Stellen Sie die Farbtemperatur vom LCD-Monitor ein (9300°K, 6500°K oder USER MODE)

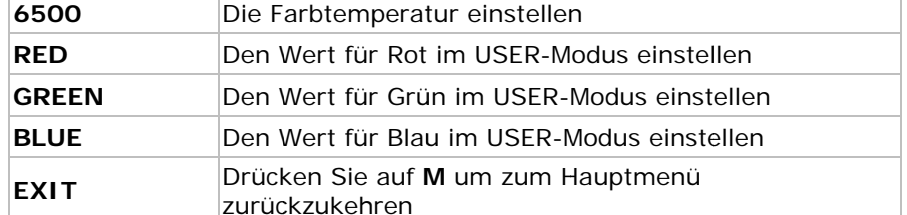

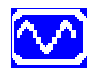

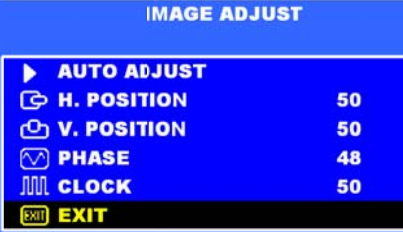

# **IMAGE ADJUST (nur VGA)**

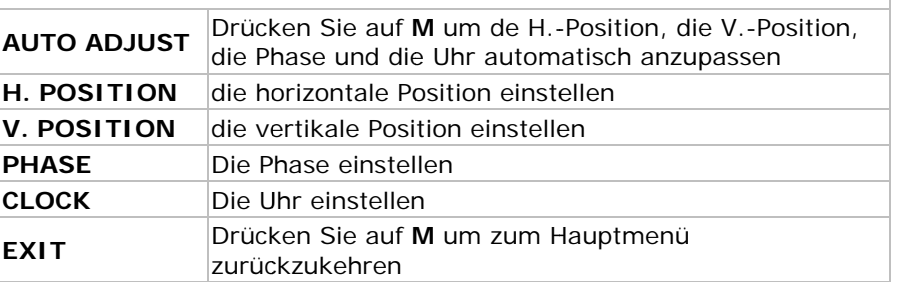

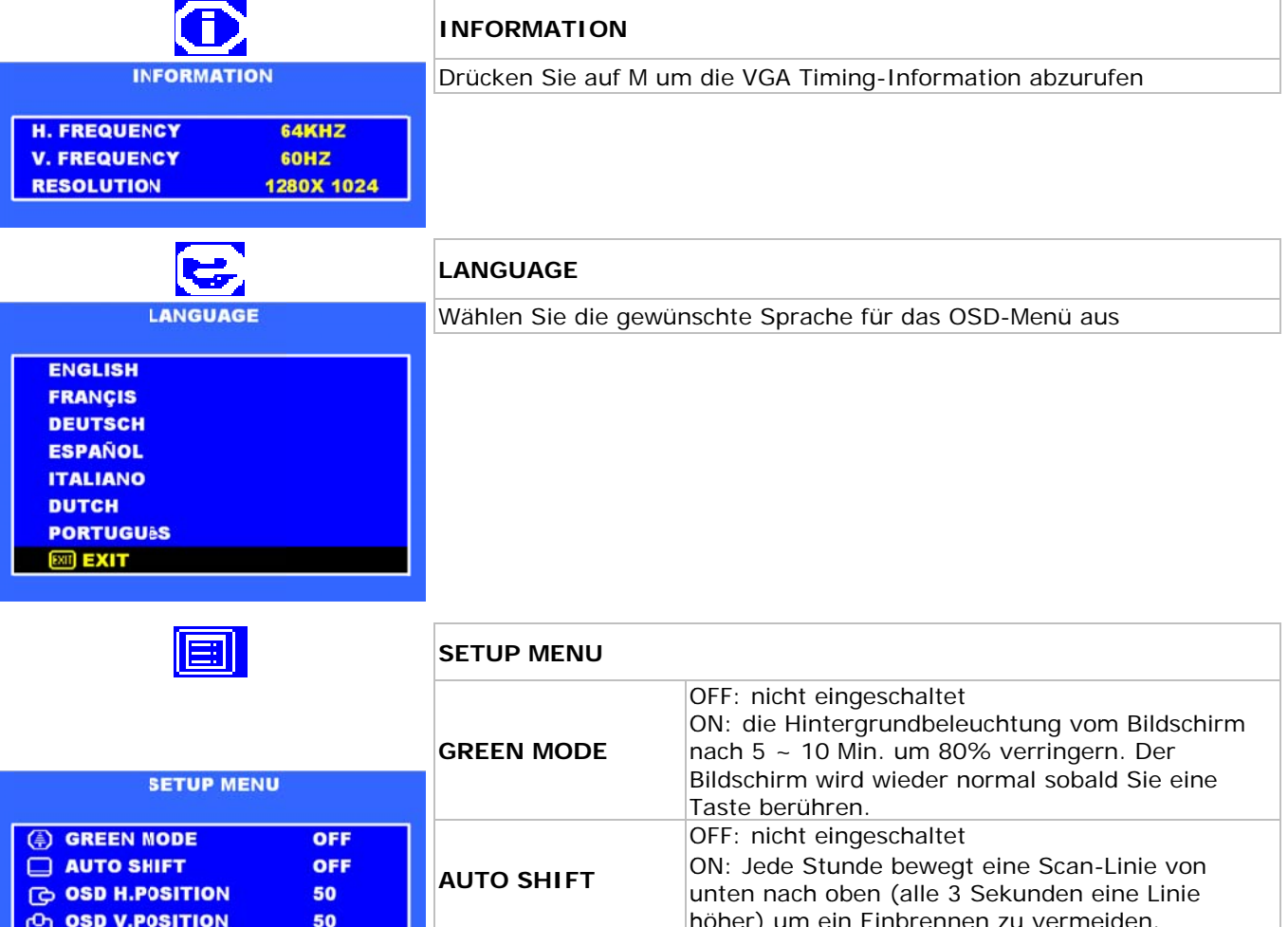

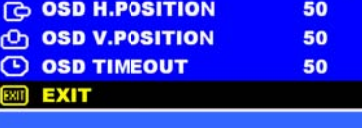

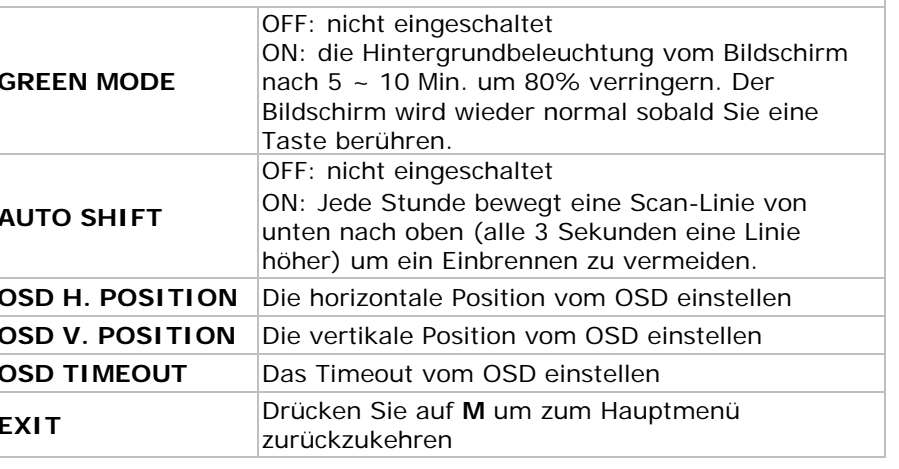

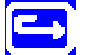

# **RECALL**

Helligkeit, Kontrast, Lautstärke, Vivid-Modus, OSD Horizontal/Vertikal, OSD Timeout, Green-Modus und Auto Shift kehren zum Standardwert zurück

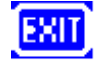

# **EXIT**

Schließen Sie das OSD

# Video-Modus CVBS und S-Video:

Drücken Sie auf M um das Hauptmenü (MAIN MENU) zu öffnen. Nachfolgender Bildschirm erscheint.<br>Drücken Sie auf - /+ um eine Option auszuwählen. Drücken Sie danach auf M um in das Submenü zu gelangen.

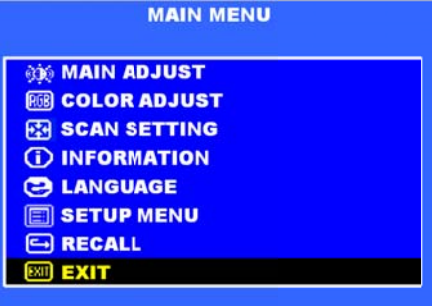

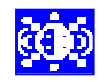

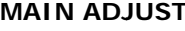

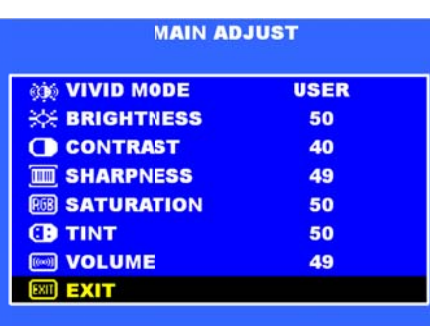

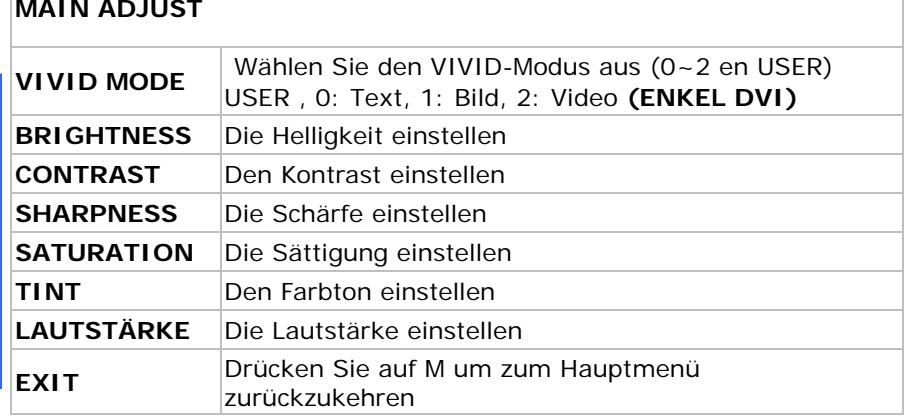

# **Rd:**

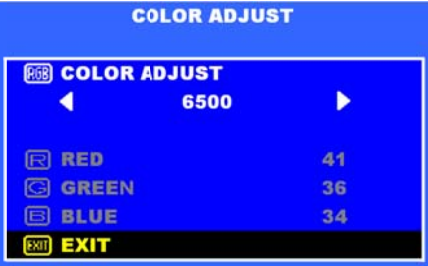

# **COLOUR ADJUST**

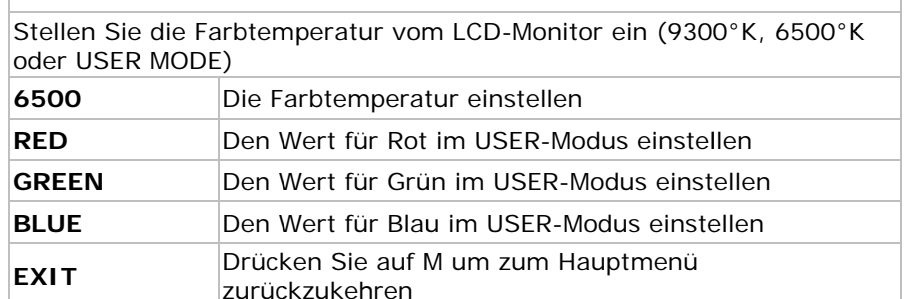

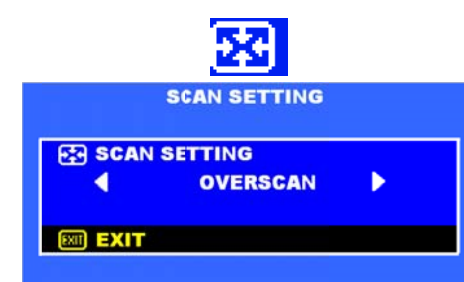

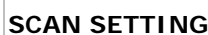

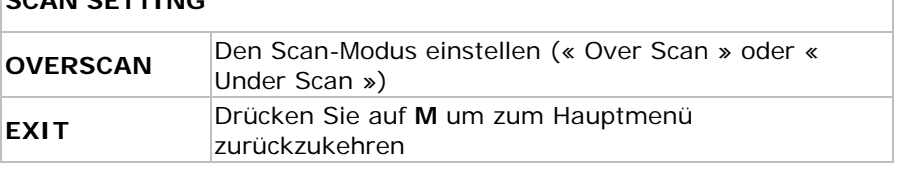

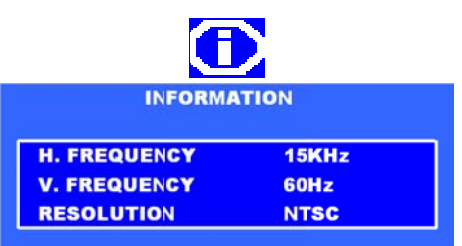

# **INFORMATION**

Drücken Sie auf M um die VGA Timing-Information abzurufen

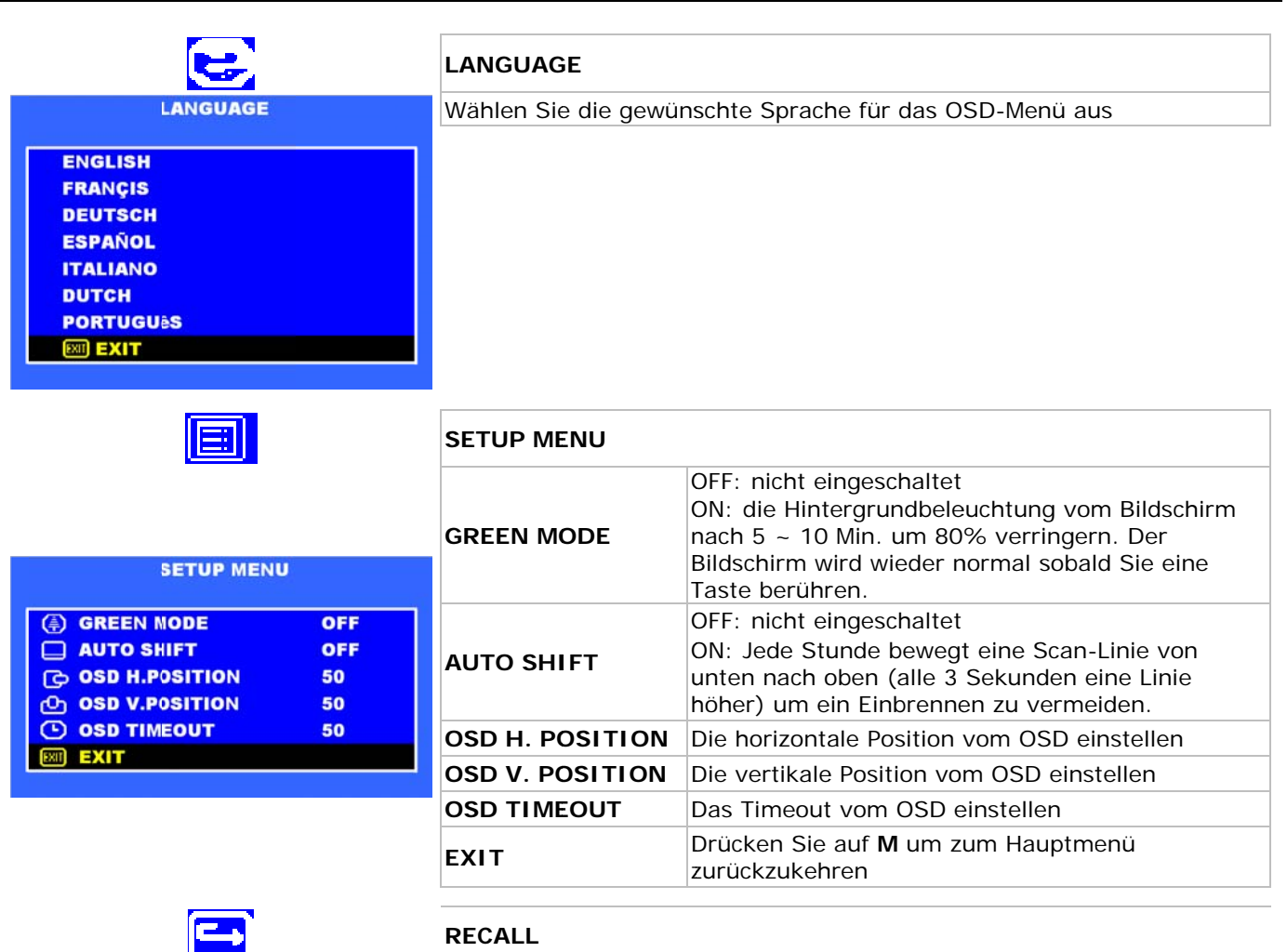

Helligkeit, Kontrast, Lautstärke, Vivid-Modus, OSD Horizontal/Vertikal, OSD Timeout, Green-Modus und Auto Shift kehren zum Standardwert zurück

EXT

#### **EXIT**

Schließen Sie das OSD

# 8. Technische Daten

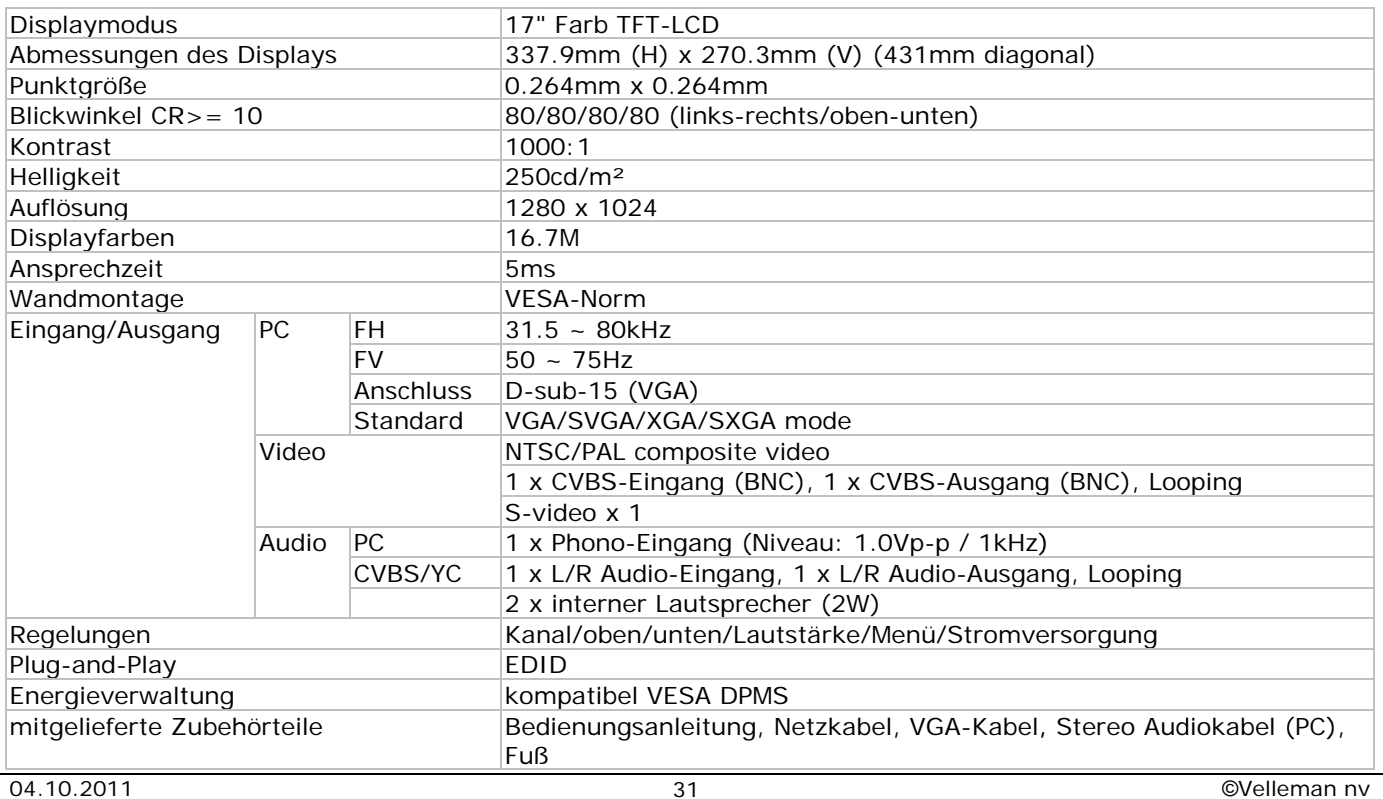

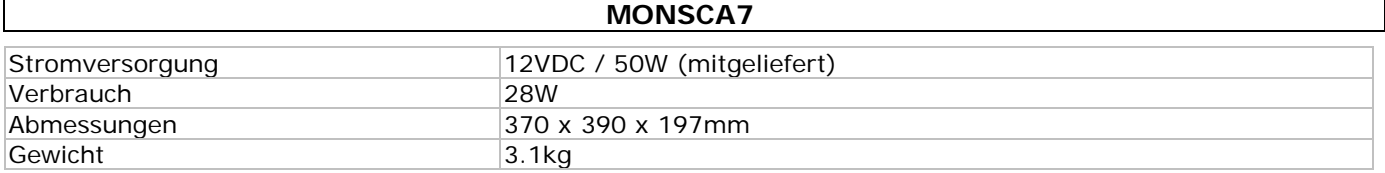

**Verwenden Sie dieses Gerät nur mit originellen Zubehörteilen. Velleman NV übernimmt keine Haftung für Schaden oder Verletzungen bei (falscher) Anwendung dieses Gerätes. Für mehr Informationen zu diesem Produkt und die neueste Version dieser Bedienungsanleitung, siehe www.velleman.eu.** 

**Alle Änderungen ohne vorherige Ankündigung vorbehalten.** 

**© URHEBERRECHT** 

**Velleman NV besitzt das Urheberrecht für diese Bedienungsanleitung.** Alle weltweiten Rechte vorbehalten. ohne vorherige schriftliche Genehmigung des Urhebers ist es nicht gestattet, diese Bedienungsanleitung ganz oder in Teilen zu reproduzieren, zu kopieren, zu übersetzen, zu bearbeiten oder zu speichern.

# (EN

**Velleman® Service and Quality Warranty** 

Velleman® has over 35 years of experience in the electronics world and distributes its products in more than 85 countries.

All our products fulfil strict quality requirements and legal stipulations in the EU. In order to ensure the quality, our products regularly go through an extra quality check, both by an internal quality department and by specialized external organisations. If, all precautionary measures notwithstanding, problems should occur,

please make appeal to our warranty (see guarantee conditions). **General Warranty Conditions Concerning Consumer Products (for EU):** 

• All consumer products are subject to a 24-month warranty on production flaws and defective material as from the original date of purchase.

• Velleman® can decide to replace an article with an equivalent article, or to refund the retail value totally or partially when the complaint is valid and a free repair or replacement of the article is impossible, or if the expenses are out of proportion.

You will be delivered a replacing article or a refund at the value of 100% of the purchase price in case of a flaw occurred in the first year after the date of purchase and delivery, or a replacing article at 50% of the purchase price or a refund at the value of 50% of the retail value in case of a flaw occurred in the second year after the date of purchase and delivery.

#### **• Not covered by warranty:**

- all direct or indirect damage caused after delivery to the article (e.g. by oxidation, shocks, falls, dust, dirt, humidity...), and by the article, as well as its contents (e.g. data loss), compensation for loss of profits;

- frequently replaced consumable goods, parts or accessories such as batteries, lamps, rubber parts, drive belts... (unlimited list);

- flaws resulting from fire, water damage, lightning, accident, natural disaster, etc.

- flaws caused deliberately, negligently or resulting from improper handling, negligent maintenance, abusive use or use contrary to the manufacturer's instructions;

- damage caused by a commercial, professional or collective use of the article (the warranty validity will be reduced to six (6) months when the article is used professionally)

- damage resulting from an inappropriate packing and shipping of the article;

- all damage caused by modification, repair or alteration performed by a third party without written permission by Velleman®.

• Articles to be repaired must be delivered to your Velleman® dealer, solidly packed (preferably in the original packaging), and be

completed with the original receipt of purchase and a clear flaw description.

• Hint: In order to save on cost and time, please reread the manual and check if the flaw is caused by obvious causes prior to presenting the article for repair. Note that returning a non-defective article can also involve handling costs.

• Repairs occurring after warranty expiration are subject to shipping costs.

• The above conditions are without prejudice to all commercial warranties.

**The above enumeration is subject to modification according to the article (see article's manual).** 

# (ND

**Velleman® service- en kwaliteitsgarantie**  Velleman® heeft ruim 35 jaar ervaring in de elektronicawereld en

verdeelt in meer dan 85 landen. Al onze producten beantwoorden aan strikte kwaliteitseisen en aan de wettelijke bepalingen geldig in de EU. Om de kwaliteit te waarborgen, ondergaan onze producten op regelmatige tijdstippen een extra kwaliteitscontrole, zowel door onze eigen kwaliteitsafdeling als door externe gespecialiseerde organisaties. Mocht er ondanks deze voorzorgen toch een probleem optreden, dan kunt u steeds een beroep doen op onze waarborg (zie waarborgvoorwaarden).

#### **Algemene waarborgvoorwaarden consumentengoederen (voor Europese Unie):**

• Op alle consumentengoederen geldt een garantieperiode van 24 maanden op productie- en materiaalfouten en dit vanaf de oorspronkelijke aankoopdatum.

• Indien de klacht gegrond is en een gratis reparatie of vervanging van een artikel onmogelijk is of indien de kosten hiervoor buiten verhouding zijn, kan Velleman® beslissen het desbetreffende artikel te vervangen door een gelijkwaardig artikel of de aankoopsom van het artikel gedeeltelijk of volledig terug te betalen. In dat geval krijgt u een vervangend product of terugbetaling ter waarde van 100% van de aankoopsom bij ontdekking van een gebrek tot één jaar na aankoop en levering, of een vervangend product tegen 50% van de kostprijs of terugbetaling van 50 % bij ontdekking na één jaar tot 2 jaar

**• Valt niet onder waarborg:** 

- alle rechtstreekse of onrechtstreekse schade na de levering veroorzaakt aan het toestel (bv. door oxidatie, schokken, val, stof, vuil, vocht...), en door het toestel, alsook zijn inhoud (bv. verlies van data), vergoeding voor eventuele winstderving.

- verbruiksgoederen, onderdelen of hulpstukken die regelmatig dienen te worden vervangen, zoals bv. batterijen, lampen, rubberen onderdelen, aandrijfriemen... (onbeperkte lijst).

defecten ten gevolge van brand, waterschade, bliksem, ongevallen, natuurrampen, enz.

- defecten veroorzaakt door opzet, nalatigheid of door een onoordeelkundige behandeling, slecht onderhoud of abnormaal gebruik of gebruik van het toestel strijdig met de voorschriften van de fabrikant.

- schade ten gevolge van een commercieel, professioneel of collectief gebruik van het apparaat (bij professioneel gebruik wordt de garantieperiode herleid tot 6 maand).

- schade veroorzaakt door onvoldoende bescherming bij transport van het apparaat.

- alle schade door wijzigingen, reparaties of modificaties uitgevoerd door derden zonder toestemming van Velleman®.

• Toestellen dienen ter reparatie aangeboden te worden bij uw Velleman®-verdeler. Het toestel dient vergezeld te zijn van het oorspronkelijke aankoopbewijs. Zorg voor een degelijke verpakking (bij voorkeur de originele verpakking) en voeg een duidelijke foutomschrijving bij.

• Tip: alvorens het toestel voor reparatie aan te bieden, kijk nog eens na of er geen voor de hand liggende reden is waarom het toestel niet naar behoren werkt (zie handleiding). Op deze wijze kunt u kosten en tijd besparen. Denk eraan dat er ook voor niet-defecte toestellen een kost voor controle aangerekend kan worden.

• Bij reparaties buiten de waarborgperiode zullen transportkosten aangerekend worden.

• Elke commerciële garantie laat deze rechten onverminderd.

**Bovenstaande opsomming kan eventueel aangepast worden naargelang de aard van het product (zie handleiding van het betreffende product).** 

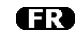

#### **Garantie de service et de qualité Velleman®**

Velleman® jouit d'une expérience de plus de 35 ans dans le monde de l'électronique avec une distribution dans plus de 85 pays.

Tous nos produits répondent à des exigences de qualité rigoureuses et à des dispositions légales en vigueur dans l'UE. Afin de garantir la qualité, nous soumettons régulièrement nos produits à des contrôles de qualité supplémentaires, tant par notre propre service qualité que par un service qualité externe. Dans le cas improbable d'un défaut malgré toutes les précautions, il est possible d'invoquer notre garantie (voir les conditions de garantie).

#### **Conditions générales concernant la garantie sur les produits grand public (pour l'UE) :**

• tout produit grand public est garanti 24 mois contre tout vice de production ou de matériaux à dater du jour d'acquisition effective

• si la plainte est justifiée et que la réparation ou le

remplacement d'un article est jugé impossible, ou lorsque les coûts s'avèrent disproportionnés, Velleman® s'autorise à remplacer ledit article par un article équivalent ou à rembourser la totalité ou une partie du prix d'achat. Le cas échéant, il vous sera consenti un article de remplacement ou le remboursement complet du prix d'achat lors d'un défaut dans un délai de 1 an après l'achat et la livraison, ou un article de remplacement moyennant 50% du prix d'achat ou le remboursement de 50% du prix d'achat lors d'un défaut après 1 à 2 ans.

#### **• sont par conséquent exclus :**

- tout dommage direct ou indirect survenu à l'article après livraison (p.ex. dommage lié à l'oxydation, choc, chute, poussière, sable, impureté…) et provoqué par l'appareil, ainsi que son contenu (p.ex. perte de données) et une indemnisation éventuelle pour perte de revenus ;

- tout bien de consommation ou accessoire, ou pièce qui nécessite un remplacement régulier comme p.ex. piles, ampoules, pièces en caoutchouc, courroies… (liste illimitée) ; - tout dommage qui résulte d'un incendie, de la foudre, d'un accident, d'une catastrophe naturelle, etc. ;

- out dommage provoqué par une négligence, volontaire ou non, une utilisation ou un entretien incorrects, ou une utilisation de l'appareil contraire aux prescriptions du fabricant ;

- tout dommage à cause d'une utilisation commerciale, professionnelle ou collective de l'appareil (la période de garantie sera réduite à 6 mois lors d'une utilisation professionnelle) ; - tout dommage à l'appareil qui résulte d'une utilisation

incorrecte ou différente que celle pour laquelle il a été initialement prévu comme décrit dans la notice ;

- tout dommage engendré par un retour de l'appareil emballé dans un conditionnement non ou insuffisamment protégé. - toute réparation ou modification effectuée par une tierce personne sans l'autorisation explicite de SA Velleman® ; - frais de transport de et vers Velleman® si l'appareil n'est plus couvert sous la garantie.

• toute réparation sera fournie par l'endroit de l'achat. L'appareil doit nécessairement être accompagné du bon d'achat d'origine et être dûment conditionné (de préférence dans l'emballage d'origine avec mention du défaut) ;

• tuyau : il est conseillé de consulter la notice et de contrôler câbles, piles, etc. avant de retourner l'appareil. Un appareil retourné jugé défectueux qui s'avère en bon état de marche pourra faire l'objet d'une note de frais à charge du consommateur ;

• une réparation effectuée en-dehors de la période de garantie fera l'objet de frais de transport ;

• toute garantie commerciale ne porte pas atteinte aux conditions susmentionnées.

#### **La liste susmentionnée peut être sujette à une complémentation selon le type de l'article et être mentionnée dans la notice d'emploi.**

#### ßD

#### **Garantía de servicio y calidad Velleman®**

Velleman® disfruta de una experiencia de más de 35 años en el mundo de la electrónica con una distribución en más de 85 países.

Todos nuestros productos responden a normas de calidad rigurosas y disposiciones legales vigentes en la UE. Para garantizar la calidad, sometimos nuestros productos regularmente a controles de calidad adicionales, tanto por nuestro propio servicio de calidad como por un servicio de calidad externo. En el caso improbable de que surgieran problemas a pesar de todas las precauciones, es posible apelar a nuestra garantía (véase las condiciones de garantía).

#### **Condiciones generales referentes a la garantía sobre productos de venta al público (para la Unión Europea):**

• Todos los productos de venta al público tienen un período de garantía de 24 meses contra errores de producción o errores en materiales desde la adquisición original;

• Si la queja está fundada y si la reparación o la sustitución de un artículo es imposible, o si los gastos son desproporcionados, Velleman® autoriza reemplazar el artículo por un artículo equivalente o reembolsar la totalidad o una parte del precio de compra. En este caso, recibirá un artículo de recambio o el reembolso completo del precio de compra al descubrir un defecto hasta un año después de la compra y la entrega, o un artículo de recambio al 50% del precio de compra o la sustitución de un 50% del precio de compra al descubrir un defecto después de 1 a 2 años.

#### **• Por consiguiente, están excluidos entre otras cosas:**

- todos los daños causados directamente o indirectamente al aparato y su contenido después de la entrega (p.ej. por oxidación, choques, caída,...) y causados por el aparato, al igual que el contenido (p.ej. pérdida de datos) y una indemnización eventual para falta de ganancias;

- partes o accesorios que deban ser reemplazados regularmente, como por ejemplo baterías, lámparas, partes de goma, ... (lista ilimitada)

- defectos causados por un incendio, daños causados por el agua, rayos, accidentes, catástrofes naturales, etc. ;

- defectos causados a conciencia , descuido o por malos tratos, un mantenimiento inapropiado o un uso anormal del aparato contrario a las instrucciones del fabricante;

- daños causados por un uso comercial, profesional o colectivo del aparato (el período de garantía se reducirá a 6 meses con uso profesional) ;

- daños causados por un uso incorrecto o un uso ajeno al que est está previsto el producto inicialmente como está descrito en el manual del usuario ;

- daños causados por una protección insuficiente al transportar el aparato.

- daños causados por reparaciones o modificaciones efectuadas por una tercera persona sin la autorización explicita de SA Velleman® ;

- se calcula gastos de transporte de y a Velleman® si el aparato ya no está cubierto por la garantía.

• Cualquier reparación se efectuará por el lugar de compra. Devuelva el aparato con la factura de compra original y transpórtelo en un embalaje sólido (preferentemente el embalaje original). Incluya también una buena descripción del defecto ;

• Consejo: Lea el manual del usuario y controle los cables, las pilas, etc. antes de devolver el aparato. Si no se encuentra un defecto en el artículo los gastos podrían correr a cargo del cliente;

• Los gastos de transporte correrán a carga del cliente para una reparación efectuada fuera del periode de garantía.

• Cualquier gesto comercial no disminuye estos derechos.

#### **La lista previamente mencionada puede ser adaptada según el tipo de artículo (véase el manual del usuario del artículo en cuestión)**

#### m

#### **Velleman® Service- und Qualitätsgarantie**

Velleman® hat gut 35 Jahre Erfahrung in der Elektronikwelt und vertreibt seine Produkte in über 85 Ländern.

Alle Produkte entsprechen den strengen Qualitätsforderungen und gesetzlichen Anforderungen in der EU. Um die Qualität zu gewährleisten werden unsere Produkte regelmäßig einer zusätzlichen Qualitätskontrolle unterworfen, sowohl von unserer eigenen Qualitätsabteilung als auch von externen spezialisierten Organisationen. Sollten, trotz aller Vorsichtsmaßnahmen, Probleme auftreten, nehmen Sie bitte die Garantie in Anspruch (siehe Garantiebedingungen).

#### **Allgemeine Garantiebedingungen in Bezug auf Konsumgüter (für die Europäische Union):**

• Alle Produkte haben für Material- oder Herstellungsfehler eine Garantieperiode von 24 Monaten ab Verkaufsdatum.

• Wenn die Klage berechtigt ist und falls eine kostenlose Reparatur oder ein Austausch des Gerätes unmöglicht ist, oder wenn die Kosten dafür unverhältnismäßig sind, kann Velleman® sich darüber entscheiden, dieses Produkt durch ein gleiches Produkt zu ersetzen oder die Kaufsumme ganz oder teilweise zurückzuzahlen. In diesem Fall erhalten Sie ein Ersatzprodukt oder eine Rückzahlung im Werte von 100% der Kaufsumme im Falle eines Defektes bis zu 1 Jahr nach Kauf oder Lieferung, oder Sie bekommen ein Ersatzprodukt im Werte von 50% der Kaufsumme oder eine Rückzahlung im Werte von 50 % im Falle eines Defektes im zweiten Jahr.

#### **• Von der Garantie ausgeschlossen sind:**

- alle direkten oder indirekten Schäden, die nach Lieferung am Gerät und durch das Gerät verursacht werden (z.B. Oxidation, Stöße, Fall, Staub, Schmutz, Feuchtigkeit, ...), sowie auch der Inhalt (z.B. Datenverlust), Entschädigung für eventuellen Gewinnausfall.

- Verbrauchsgüter, Teile oder Zubehörteile, die regelmäßig ausgewechselt werden, wie z.B. Batterien, Lampen, Gummiteile, Treibriemen, usw. (unbeschränkte Liste).

- Schäden verursacht durch Brandschaden, Wasserschaden, Blitz, Unfälle, Naturkatastrophen, usw.

- Schäden verursacht durch absichtliche, nachlässige oder unsachgemäße Anwendung, schlechte Wartung, zweckentfremdete Anwendung oder Nichtbeachtung von

Benutzerhinweisen in der Bedienungsanleitung.

- Schäden infolge einer kommerziellen, professionellen oder kollektiven Anwendung des Gerätes (bei gewerblicher Anwendung wird die Garantieperiode auf 6 Monate

zurückgeführt).

- Schäden verursacht durch eine unsachgemäße Verpackung und unsachgemäßen Transport des Gerätes.

- alle Schäden verursacht durch unautorisierte Änderungen, Reparaturen oder Modifikationen, die von einem Dritten ohne Erlaubnis von Velleman® vorgenommen werden.

• Im Fall einer Reparatur, wenden Sie sich an Ihren Velleman®- Verteiler. Legen Sie das Produkt ordnungsgemäß verpackt (vorzugsweise die Originalverpackung) und mit dem Original-Kaufbeleg vor. Fügen Sie eine deutliche Fehlerumschreibung hinzu.

• Hinweis: Um Kosten und Zeit zu sparen, lesen Sie die Bedienungsanleitung nochmals und überprüfen Sie, ob es keinen auf de Hand liegenden Grund gibt, ehe Sie das Gerät zur Reparatur zurückschicken. Stellt sich bei der Überprüfung des Geräts heraus, dass kein Geräteschaden vorliegt, könnte dem Kunden eine Untersuchungspauschale berechnet.

• Für Reparaturen nach Ablauf der Garantiefrist werden Transportkosten berechnet.

• Jede kommerzielle Garantie lässt diese Rechte unberührt.

**Die oben stehende Aufzählung kann eventuell angepasst werden gemäß der Art des Produktes (siehe Bedienungsanleitung des Gerätes).**